#### **BAB I**

#### **PENDAHULUAN**

#### **A. Latar Belakang**

Universitas Ahmad Dahlan (UAD) merupakan universitas pengembangan dari Institut Keguruan dan Ilmu Pendidikan (IKIP) Muhammadiyah Yogyakarta. IKIP Muhammadiyah Yogyakarta sebagai Lembaga Pendidikan Tinggi merupakan pengembangan FKIP Muhammadiyah Cabang Jakarta di Yogyakarta yang didirikan pada 18 November 1960. FKIP Muhamadiyah merupakan kelanjutan kursus BI Muhammadiyah di Yogyakarta yang didirikan tahun 1957 [1]. UAD memiliki bebebarapa fakultas untuk program sarjana diantaranya fakultas psikologi , fakultas tarbiyah dan dirasat islamiyah, ekonomi, keguruan dan ilmu pendidikan, sastra, budaya dan komunikasi, faramasi, kesehatan masyarakat dan teknologi industri [2].

Fakultas teknologi industri merupakan salah satu fakultas yang terdiri dari beberapa prodi salah satunya adalah prodi teknik informatika. Untuk menyelesaiakan pendidikan dalam prodi teknik informatika terdapat beberapa syarat yang harus dilalui salah satunya adalah menyelesaikan beberapa matakuliah sesuai dengan aturan yang terdapat dalam prodi tersebut. Matakuliah dalam prodi teknik informatika terbagi dua yaitu matakuliah umum dan matakuliah berkarya.

Matakuliah berkarya merupakan suatu matakuliah yang menghasilkan suatu karya tulis. Matakuliah berkarya terdiri dari matakuliah kerja praktek, manajemen tugas proyek dan metode penelitian. Untuk menyelesaikan matakuliah berkarya seperti, kerja praktek, manajemen tugas proyek dan metode penelitian terdapat beberapa prosuder yang harus dilakukan yaitu kita harus melakukan pemilihan matakuliah yang akan kita ambil melalui kartu rencana studi (KRS) dengan mengakses portal.uad.ac.id setelah itu kita harus mencari dan menetukan dosen pembimbing sesuai topik matakuliah berkarya yang diambil, dan melakukan bimbingan dengan dosen tersebut untuk menunjukan progres dan dimasukan ke dalam log book dan terakhir melakukan pendaftaran seminar ujian matakuliah berkarya. Namun dalam proses untuk meyelesaikan matakuliah berkarya tersebut terdapat beberapa kendala yaitu sulitnya untuk bertemu dengan dosen yang akan dijadikan pembimbing, pendaftaran yang masih menggunakan *google form* yang kurang efektif karena tidak bisa melakukan kondisi tertentu misalnya ketika dosen pembimbing yang telah dipilih

ternyata sudah tidak dapat dipilih karena sudah penuh kuota bimbingannya, sulitnya melakukan bimbingan dengan dosen pembimbing secara langsung dengan dosen dikarenakan jadwal antara mahasiswa dan dosen pembimbing yang betabrakan dan lainnya.

Menanggapi permasalahan diatas maka diusulkan untuk membuat suatu sistem yang berguna untuk manajemen proses matakuliah berkarya seperti manajemen pendaftaran, bimbingan dan pengajuan seminar ujian dilakukan secara online. Dengan adanya sistem tersebut diharapkan dapat mempermudah mahasiswa, dosen dan kordinator dalam proses kegiatan matakuliah berkarya.

# **B. Personel Yang Terlibat**

Dalam Manajemen Proyek dibutuhkan persiapan yang matang. Maka dari itu dibutuhkan penyusunan tim sesuai dengan kemampuan yang dimiliki masing-masing personel. Kelompok "Management Tugas Proyek" ini terbentuk pada tanggal 27 Mei 2017 dengan beranggotakan 7 orang yaitu :

- 1. Komitted Fiddien bertugas sebagai ketua atau manager
- 2. Sukmawati Lasaharu bertugas sebagai sekertaris
- 3. M. Satrio Aji bertugas sebagai Programmer
- 4. Ilham Bima bertugas sebagai analisis
- 5. Galih Aji Wiratama bertugas sebagai Desaign UI
- 6. Denny Setyanto bertugas sebagai marketing
- 7. Richa Retno R.S bertugas sebagai bendahara

#### **C. Proses Mendapatkan Projek**

Pada saat rapat pertama kali, tim membicarakan pembagian tugas masingmasing anggota dan penentuan fokus yang diambil sebagai bidang proyek. Pada saat rapat, telah diputuskan bahwa fokus yang akan diambil sebagai bidang web yaitu *Sistem Informasi Perpustakaan.* Dalam manajemen proyek ini dilakukan dengan cara membuat proposal, setelah proposal selesai dibuat maka dilakukan promosi dengan terjun langsung ke lapangan. Setelah selang beberapa waktu tidak ada satupun client yang merespon maka marketing mengunjungi kembali tempat tersebut perihal menanyakan langsung mengenai proyek yang pernah di promosikan sebelumnya, namun respon dari client bahwa untuk saat ini client belum memiliki dana. Masalah yang ditemukan saat penyebaran proposal yaitu tempat atau target yang kami tuju masih belum ingin mengubah cara penjualan mereka, sampai beberapa minggu ada penawaran project dari Pak Nuril selaku dosen koordinator MTP untuk membuat website pendaftaran matakuliah berkarya (MKB). Sebelum diputuskan untuk mengambil tawaran tersebut, kami mengadakan rapat untuk membahas beberapa hal yang nantinya akan ada ketika project itu berjalan. Kami pun mencapai kata sepakat untuk mengambil tawaran project tersebut.

## **D. Gambaran Projek**

Projek yang dikerjakan merupakan pembangunan sistem informasi yaitu mengenai website pendaftaran matakuliah berkarya yang meliputi matakuliah manajemen tugas proyek, kerja praktek dan metode penelitian adapun gambaran dari sistem yang akan dibuat sebagai berikut:

1. Ruang lingkup mahasiswa

- a. Fitur pendaftaran, meliputi fitur pendaftaran KP, MTP, METOPEN dan seminar ujian yang dilakukan oleh mahasiswa.
- b. Fitur log Book, fitur sebuah buku bimbingan dengan dosen yang dilakukan secara online.
- c. Fitur profil mahasiswa, Berisi informasi tentang status mahasiswa dengan berbagai kondisi tertentu.

#### 2. Ruang lingkup dosen

- a. Manajemen mahasiswa bimbingan, sebuah fitur untuk melihat informasi mahasiswa yang mendaftar bimbingan, menyetujui atau menolak mahasiswa bimbingan, melihat informasi mahasiswa yang menjadi bimbingannya.
- b. Manajemen Log book, sebuah fitur untuk melihat progres dari mahasiswa yang dibimbing dan melakukan evaluasi.
- 3. Ruang lingkup coordinator
	- a. Manajemen mahasiswa KP,MTP dan METOPEN, melihat seluruh data mahasiswa dan melihat progres yang sedang mengambil matakuliah KP, MTP dan METOPEN.
	- b. Manajemen dosen, melihat seluruh data dosen yang menjadi pembimbing matakuliah KP, MTP dan METOPEN, dan manajemen dosen pembimbing.
	- c. Seminar ujian, manajemen informasi untuk untuk memberikan jadwal, dan dosen penguji seminar.

#### **BAB II**

#### **GAMBARAN INSTANSI**

#### **A. Gambaran Umum**

1. Sejarah

Universitas Ahmad Dahlan (UAD) merupakan pengembangan dari Institut Keguruan dan Ilmu Pendidikan (IKIP) Muhammadiyah Yogyakarta. IKIP Muhammadiyah Yogyakarta sebagai Lembaga Pendidikan Tinggi merupakan pengembangan FKIP Muhammadiyah Cabang Jakarta di Yogyakarta yang didirikan pada 18 November 1960. FKIP Muhamadiyah merupakan kelanjutan kursus BI Muhammadiyah di Yogyakarta yang didirikan tahun 1957, pada waktu itu kursus BI memiliki Jurusan Ilmu Mendidik, Civic Hukum dan Ekonomi. Pada 19 Desember 1994 dengan Surat Keputusan (SK) Mentri Pendidikan dan Kebudayaan Republik Indonesia No : 102/D0/1994 ditetapkan bahwa IKIP Muhamadiyah Yogyakarta beralih fungsi menjadi Universitas Ahmad Dahlan [3].

# 2. Visi dan Misi

a. Visi.

Menjadi Program Studi Informatika yang diakui internasional dan unggul dalam bidang Informatika serta berbasis nilai-nilai Islam.

## b. Misi.

- i. Menjalankan pendidikan sesuai dengan kompetensi bidang Informatika yang diakui nasional dan internasional.
- ii. Meningkatkan penelitian dosen dan mahasiswa dalam bidang Informatika yang kreatif, inovatif dan tepat guna.
- iii. Meningkatkan kuantitas dan kualitas publikasi ilmiah tingkat nasional dan internasional.
- iv. Melaksanakan dan meningkatkan kegiatan pengabdian masyarakat oleh dosen dan mahasiswa dalam bidang Informatika.
- v. Menyelenggarakan aktivitas yang mendukung pengembangan program studi dengan melibatkan dosen dan mahasiswa.
- vi. Menyelenggarakan kerja sama dengan lembaga tingkat nasional dan internasional.
- vii. Menciptakan kehidupan Islami di lingkungan program studi.
- 3. Alamat dan Kontak Instansi

Berikut adalah kontak dan alamat Fakultas Teknologi Industri Universitas Ahmad Dahlan: Alamat instansi berada di Prof.Dr.Soepomo, S.H., Janturan, Warungboto, Yogyakarta, Kontak Telepon : 0857-4399-9321.

**B. Struktur organisasi**

Berikut adalah bagan dari struktur organisasi Universitas Ahmad Dahlan. yang berada dijalan Prof.Dr.Soepomo,S.H.,Janturan,Warungboto,Yogyakarta. Struktur organisasi prodi teknik informatika ditunjukkan pada Gambar 2.1 Struktur Organisasi Fakultas Teknologi Industri UAD dibawah ini.

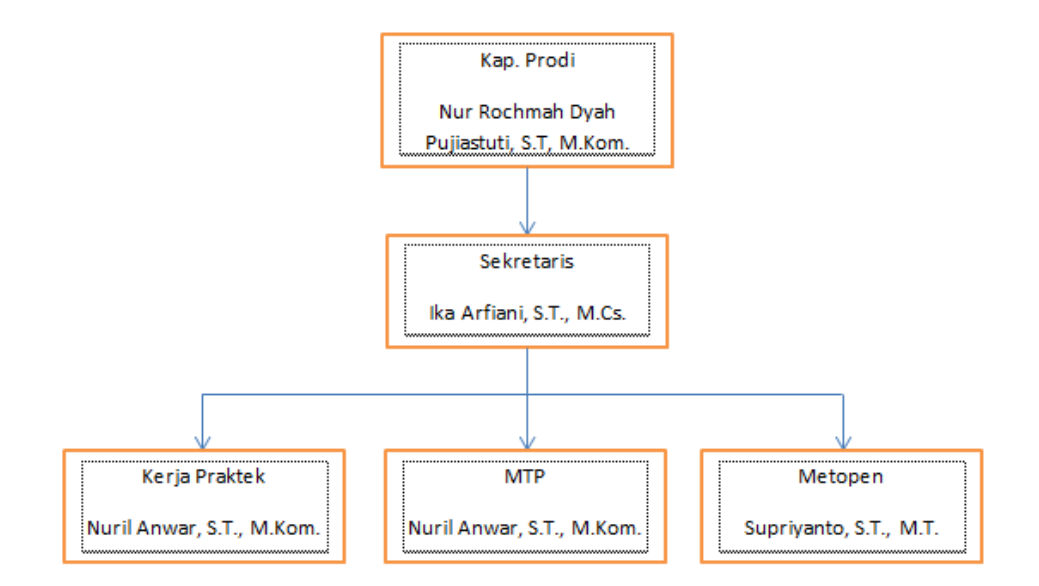

**Gambar 2.1** Struktur Organisasi Fakultas Teknologi Industri UAD

#### **C. Sumber Daya Manusia dan Sumber daya Fisik lainnya**

- 1. Sumber daya manusia adalah manusia yang dipekerjakan di sebuah organisasi sebagai penggerak, pemikir dan perencana untuk mencapai tujuan organisasi itu
	- [4]. Adapun sumber daya manusianya sebagai berikut:
	- a. Komitted Fiddien bertugas sebagai ketua atau manager
	- b. Sukmawati Lasaharu bertugas sebagai sekertaris
	- c. M. Satrio Aji bertugas sebagai Programmer
	- d. Ilham Bima bertugas sebagai analisis
- e. Galih Aji Wiratama bertugas sebagai Desaign UI
- f. Denny Setyanto bertugas sebagai marketing
- g. Richa Retno R.S bertugas sebagai bendahara
- 2. Sumber daya fisik adalah sumber daya yang memiliki wujud yang berfungsi membantu menjalankan proses organisasi. Adapun sumber daya fisik yang digunakan sebagai berikut:
	- a. Laptop digunakan sebagai alat bantu untuk melakukan kegiatan dan melakukan implementasi program pembuatan website.
	- b. Wifi digunakan sebagai alat bantu untuk mengkoneksikan laptop dengan internet.
- 3. Mobile Phone digunakan sebagai alat bantu untuk berkomunikasi dan membahas mengenai aplikasi website yang dibangun.

# **D. Gambaran Sistem pada Instansi**

Sistem yang terdapat dalam instansi yang berhubungan dengan aplikasi website yang dikerjakan adalah sebagai berikut:

- 1. Mahasiswa melakukan KRS (kartu rencana studi) untuk mendaftar matakuliah berkarya sesuai semester dengan aturan dari prodi teknik informatika.
- 2. Mahasiswa melakukan pendaftaran matakuliah berkarya berupa manajemen tugas proyek, kerja praktek dan metodelogi penelitian.
- 3. Mahasiswa dapat menentukan dosen pembimbing ataupun bisa bisa ditentukan oleh koordinator jika mahasiswa belum mendapat dosen pembimbing sampai batas waktu tertentu.
- 4. Mahasiswa melakukan bimbingna dengan dosen pembimbing dan wajib mengisi *logbook.*
- 5. Mahasiswa bisa mendaftar seminar jika hasil laporan atau proposal sudah disetujui oleh dosen pembimbing.
- 6. Koordinator menentukan jadwal dan penguji untuk mahasiswa yang sudah berhasil mendaftar seminar.

#### **BAB III**

## **RENCANA MTP**

## **A. Rencana Pembagian Tugas**

1. Ketua

Membentuk tim proyek, menentukan job description dari masing-masing anggota, memimpin setiap kegiatan seperti rapat dan pembuatan sistemnya sendiri, mengkomunikasikan tentang sistem yang akan dibuat, memantau pekerjaan dari masing-masing anggota, membantu mencari *client* bersama marketing, membuat persetujuan dengan *client* bersama dengan marketing, serta memberikan hasil sistem yang telah dibuat kepada *client*.

2. Sekretaris dan Bendahara

Mengkomunikasikan judul dari proposal, menyusun proposal, menyusun laporan, mendokumentasikan segala kegiatan dalam proyek, melakukan pembuatan *MoU*. Dan mendokumentasi segala pembiayaan selama pembuatan proyek sampai proyek yang dikerjakan selesai.

3. Marketing

Mencari *client*, menyebarkan promosi serta menjadi perantara antara tim dengan client, menjadi wakil ketua bilaman ketua sedang ada keperluan tidak dapat menghadiri rapat atau pertemuan dengan *client.*

4. Analis dan Programmer

Menganalisis kebutuhan sistem yang telah didapatkan oleh marketing, menganalisis kelemahan dari eprints lama dan memberikan solusi terhadap kelemahan tersebut dari kebutuhan sistem, dan membuat diagram activity terhadap sistem yang dibuat. Selanjutnya Menerjemahkan analisis yang telah dibuat untuk mulai membuat programnya, menyesuaikan interface yang telah dibuat oleh analis untuk di implementasikan dalam program, mengkomunikasikan hasil program yang telah dibuat, melakukan *maintenance*/percobaan dari hasil program yang telah dibuat dan melakukan revisi program bila perlu.

#### **B. Rancangan Sistem**

## **1. Use Case**

Use Case merupakan sebuah kegiatan atau interaksi yang saling berkesinambungan antar aktor dan sistem. Adapun use case pendaftaran MKB Yang dapat dilihat pada Gambar 3.1 Use Case Pendaftaran MKB dibawah ini.

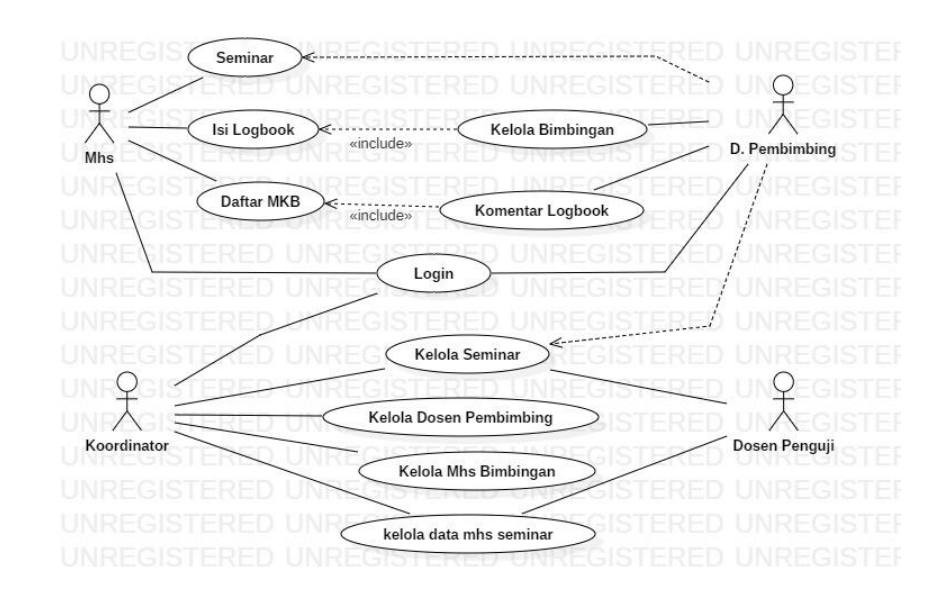

**Gambar 3.1** Use Case Pendaftaran MKB

Pada Gambar 3.1 use case pendaftaran MKB (matakuliah berkarya) terdapat 4 (empat) aktor yaitu mahasiswa, dosen penguji, dosen pembimbing dan koordinator. Mahasiswa memiliki tiga fungsionalitas yaitu melakukan pendaftaran, mengisi logbook dan mendaftar seminar. Dosen pembimbing memiliki fungsionalitas pertama kelola bimbing untuk mengelola mahasiswa mana yang akan menjadi bimbingannya dan memiliki include dengan fungsionalitas pendaftaran mahasiswa, kedua ialah fungsionalitas komentar yaitu untuk memberi komentar logbook dari kegiatan mahasiswa. Koordinator memiliki fungsionalitas kelola seminar, kelola dosen pembimbing dan kelola mahasiswa yang akan mendaftar seminar. Dosen Penguji memiliki fungsionalitas kelola data mahasiswa seminar dan kelola seminar.

## **2. Activity Diagram**

Activity Diagram merupakan sebuah proses bisnis dan urutan aktivitas dalam sebuah proses agar lebih mudah dipahami oleh pengguna. Dibawah ini ada beberapa proses bisnis menggunakan activity diagram dengan aktor Mahasiswa, Dosen Pembimbing, Dosen Penguji dan Koordinator. Adapun poin-poin tersebut adalah sebagai berikut.

## a. Mahasiswa

#### 1). Activity Diagram Pendaftaran MKB

Untuk dapat menggunakan website MKB mahasiswa dapat melakukan pendaftaran terlebih dahulu. Adapun proses yang dilakukan menggunakan activity diagram dapat dilihat pada Gambar 3.2 Activity Diagram Pendaftaran MKB dibawah ini.

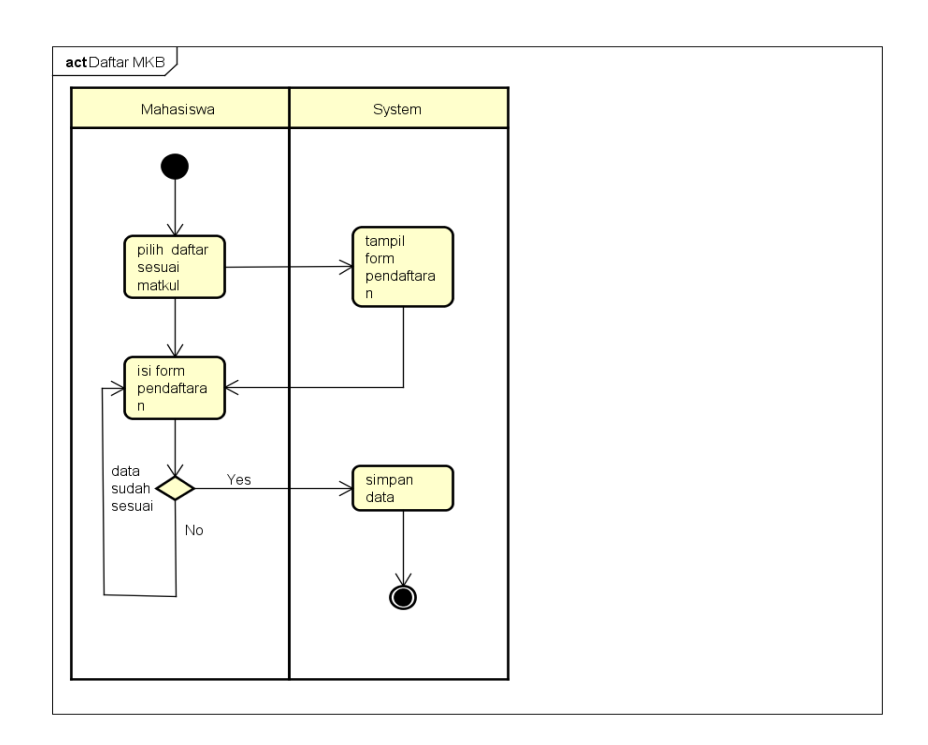

**Gambar 3.2** Activity Diagram Pendaftaran MKB

Pada Gambar 3.2 diatas adalah activity diagram pendaftaran aktifitas yang dimulai dari mahasiswa mendaftar sesuai matakuliah yang diampu setelah itu sistem akan memberikan form pendaftaran, selanjutnya mahasiswa bisa melakukan pendaftaran dan memilih dosen pembimbing yang diinginkan.

# 2). Activity Diagram *Logbook*

Activity Diagram *logbook* ini merupakan proses dimana seorang mahasiswa yang telah terdaftar dapat mengisi form *logbook* setiap mahasiswa melakukan tatap muka atau melakukan bimbingan dengan dosen pembimbing. Adapun Activity Diagram *logbook* yang dapat dilihat pada Gambar 3.3 Activity Diagram *Logbook* dibawah ini.

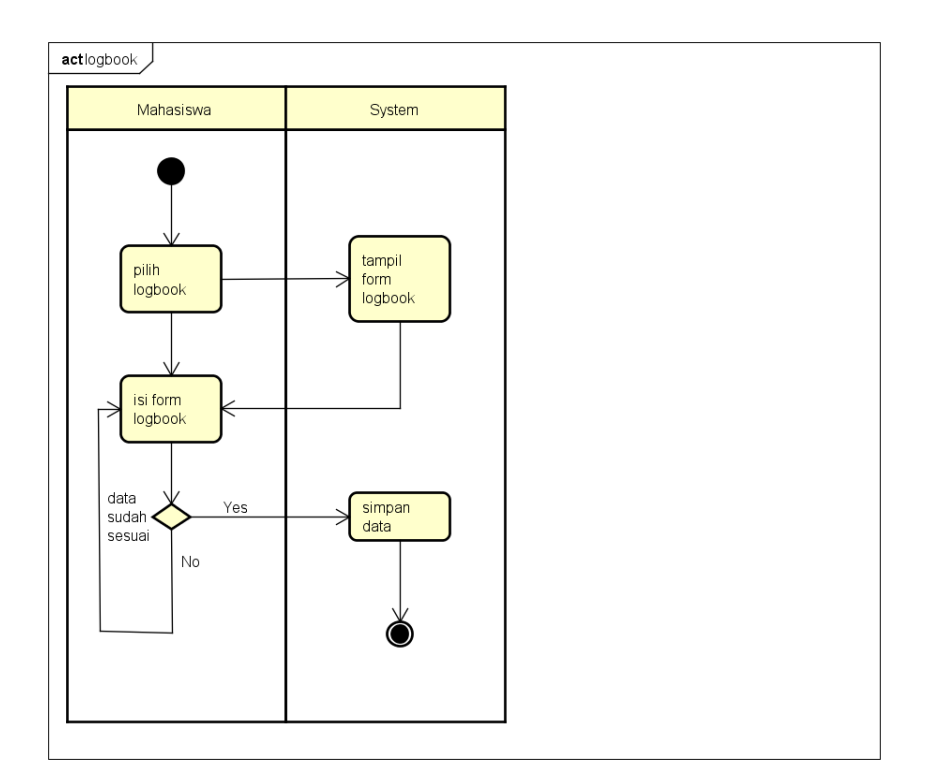

**Gambar 3. 1** Activity Diagram *Logbook* 

Pada gambar 3.3 Activity Diagram *Logbook* adalah activity diagram *logbook* yang aktifitas pengisian *logbook* dimulai dari mahasiswa mendaftar MKB dan sudah mendapat dosen pebimbing sesuai matakuliah yang diampu setelah itu mahasiswa dapat mengisi form *logbook*.

# 3). Activity Diagram Seminar

Pada Activity Diagram Seminar proses yang dilakukan adalah mendaftar seminar dan isi form pendaftaran. Jika setelah mengisis form pendaftaran mahasiswa dapat menyimpan data tersebut. Adapun Activity Diagram Seminar yang dapat dilihat pada Gambar 3.4 Activity Diagram Seminar dibawah ini.

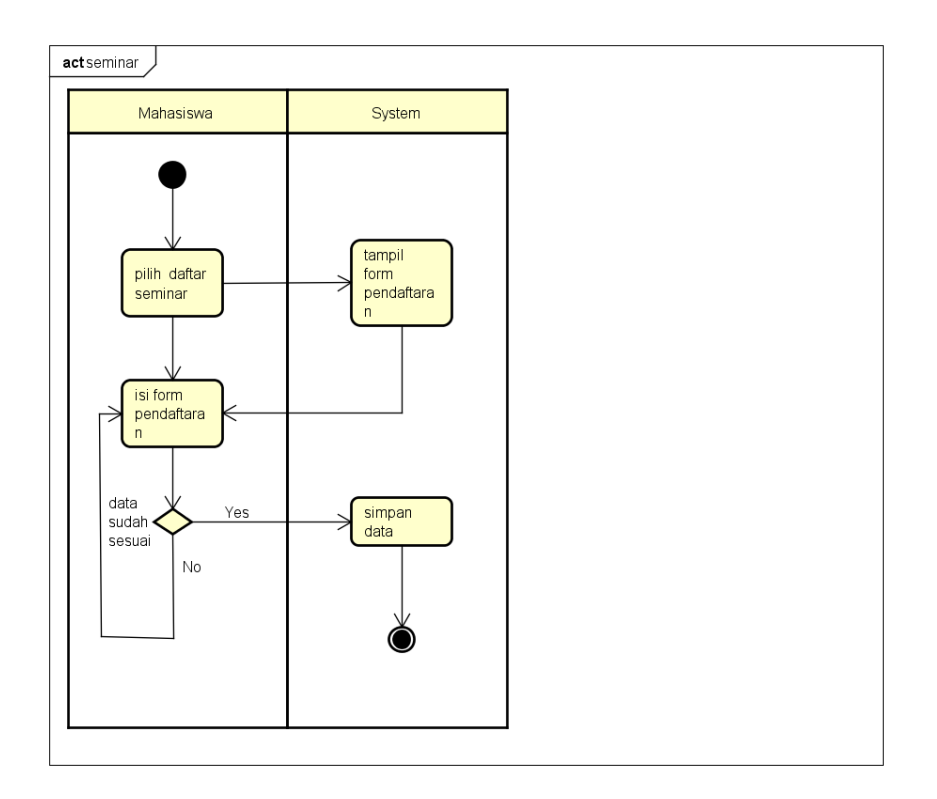

**Gambar 3. 2** Activity Diagram Seminar

Pada Gambar 3.4 Activity Diagram Seminar diatas adalah activity diagram seminar yang merupakan aktifitas pendaftaran seminar dengan beberapa syarat laporan yang sudah disetujui, bukti pembayaran dan bukti sudah melakukan KRS selanjutnya mahasiswa bisa mendaftar seminar.

# b. Dosen

1). Activity Kelola Bimbing

Pada activity kelola bimbing merupakan interaksi yang terjadi antara Dosen dengan Sistem. Adapun Prosesnya dapat dilihat pada Gambar 3.5 Activity Diagram Kelola Bimbing dibawah ini.

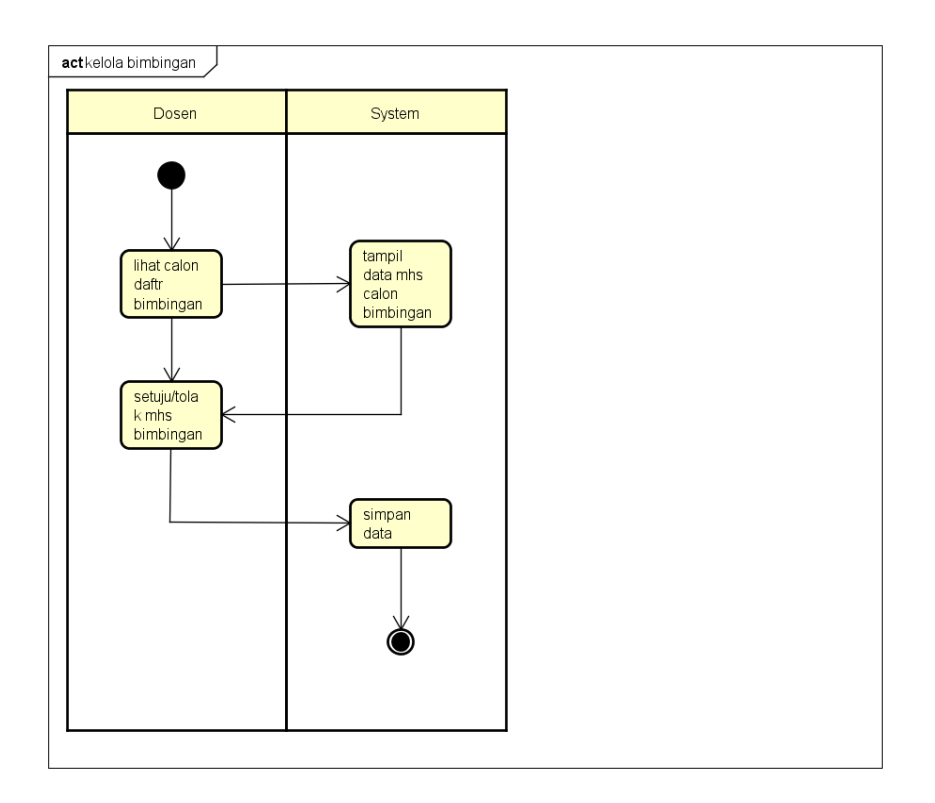

**Gambar 3. 3** Activity Diagram kelola bimbing

Pada Gambar 3.5 Activity Diagram Kelola Bimbing diatas adalah activity diagram kelola bimbingan yang merupakan aktifitas mengelola bimbingan yang dilakukan dosen kepada mahasiswa, dosen melihat mahasiswa yang mendaftar bimbingan selanjutnya dosen bisa meneyetujui atau menolak mahasiswa yang mendaftar bimbingan.

## 2). Activity Diagram Komentar *Logbook*

Activity Komentar *Logbook* merupakan interaksi antara Dosen dengan Sistem. Dimana dosen akan memberikan komentar dan sistem akan menyimpan komentar tersebut sehingga dapat dilihat oleh mahasiswa bimbingan. Adapun prosesnya dapat dilihat pada Gambar 3.6 Activity Komentar *Logbook* dibawah ini.

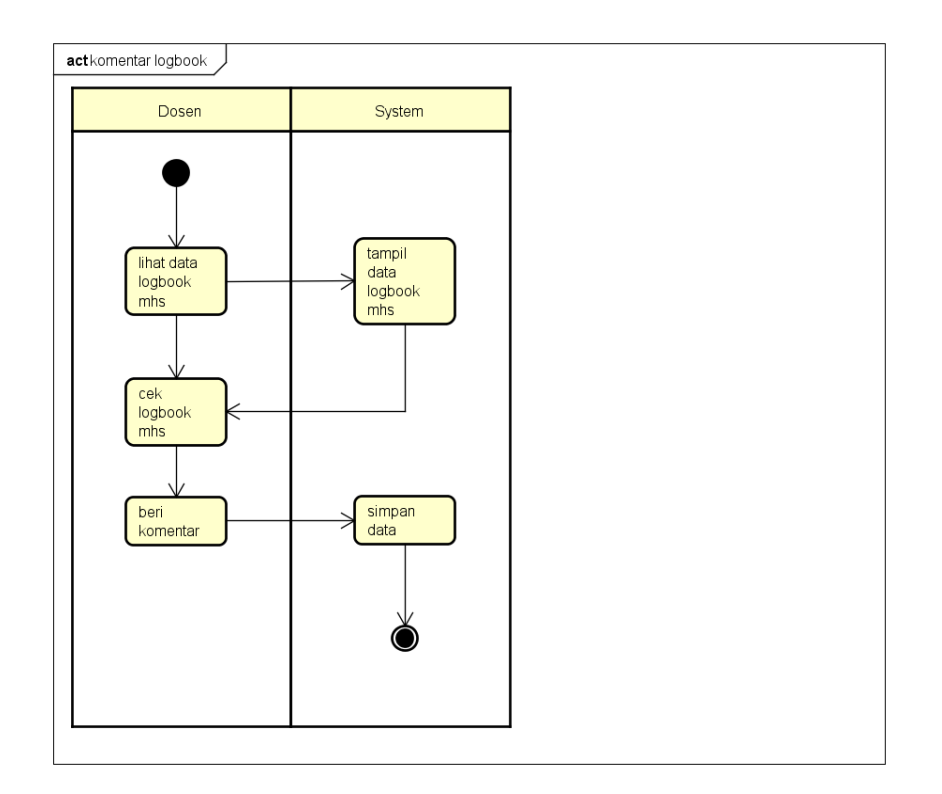

**Gambar 3. 4** Activity Diagram komentar logbook

Pada Gambar 3.6 diatas adalah activity diagram komentar *logbook* yang merupakan aktifitas memberikan komentar oleh dosen kepada mahasiswa bimbingannya untuk memberikan masukan kepada mahasiswa dimulai dari melihat logbook dan melakukan pengecekan *logbook* dan selanjutnya dosen memberikan komentar.

- c. Koordinator
- 1). Activity Diagram Kelola Mahasiswa

Activity Diagram Kelola Mahasiswa merupakan interaksi yang terjadi antara Koordinator dengan sistem pada aplikasi. Adapun prosesnya dapat dilihat pada Gambar 3.7 Activity Diagram Kelola mahasiswa dibawah ini.

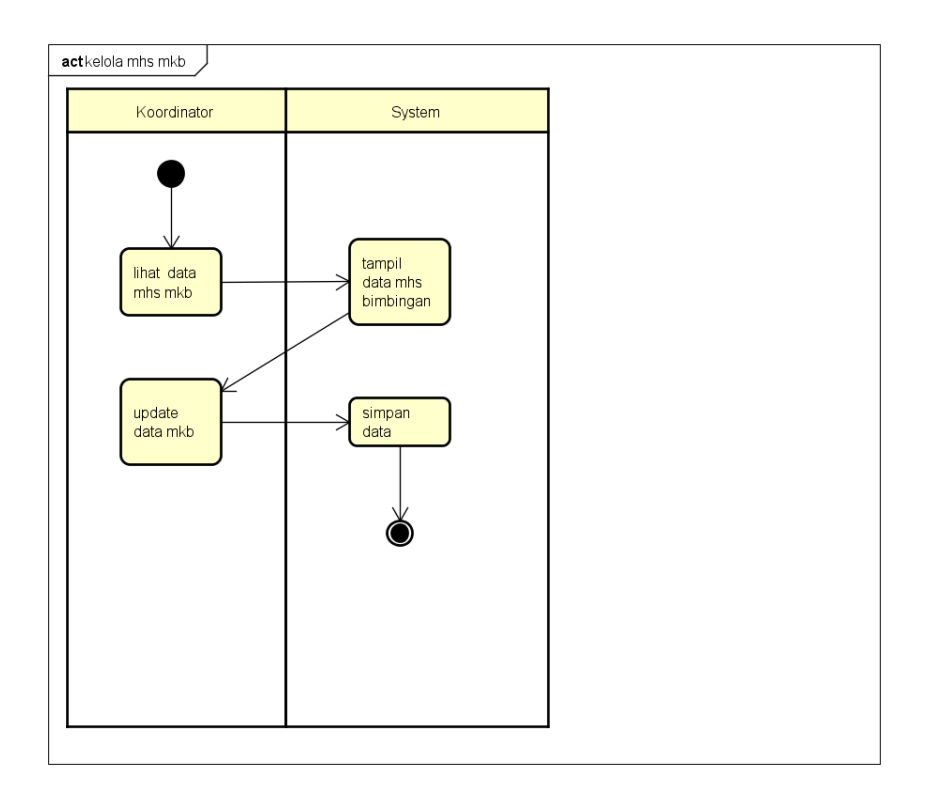

**Gambar 3. 5** Activity Diagram kelola mahasiswa

Pada gambar 3.7 diatas adalah activity diagram kelola mahasiswa yang merupakan aktifitas yang dilakukan oleh koordinator untuk melihat data mahasiswa yang sudah mendapat bimbingna ataupun yang belum mendapat bimbingan dan bisa melakuakn update untuk menetukan dosen pembimbing mahasiswa yang belum memperoleh dosen pembimbing.

# 2). Activity Diagram Kelola Pembimbing

Activity Diagram Kelola Pembimbing merupakan interaksi antara koordinator dengan sistem, dimana koordinator dapat melihat dan menambah data dosen pembimbing sedangkan sistem menampilkan mermintaan dari koordinator atau pengguna aplikasi. Adapun prosesnya dapat dilihat pada Gambar 3.8 Activity Diagram Kelola Dosen Pembimbing dibawah ini.

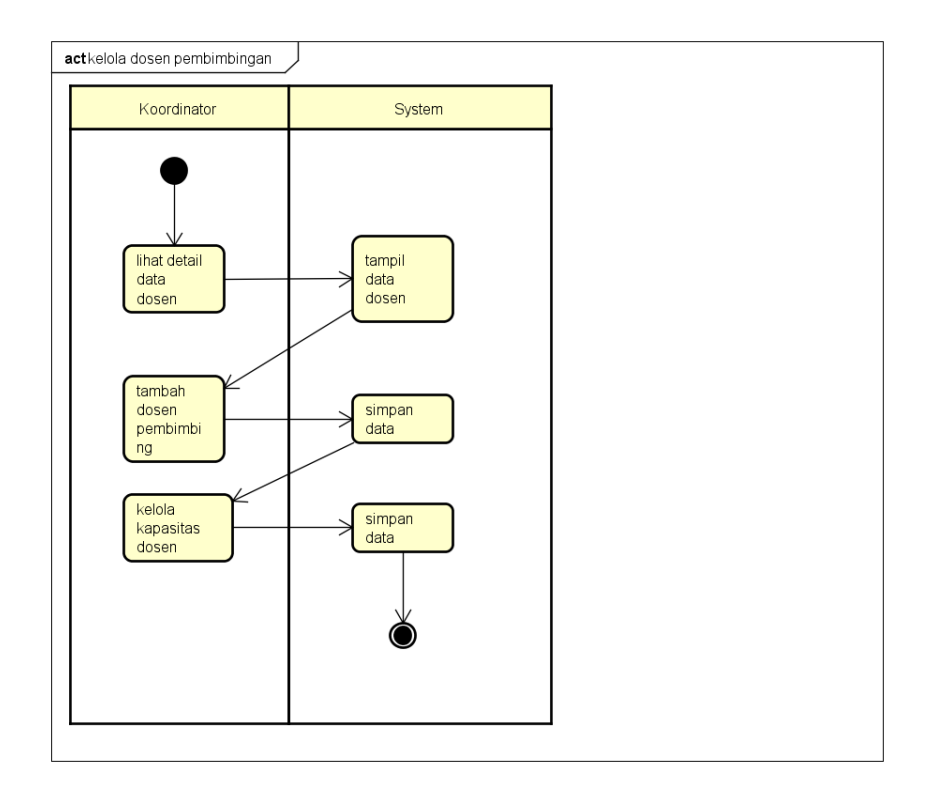

**Gambar 3. 6** Activity Diagram kelola dosen pembimbing

Pada Gambar 3.8 diatas adalah activity diagram kelola dosen pembimbing yang merupakan aktifitas untuk melihat data dosen, melihat detail dosen seperti mahasiswa yang diampu dan mengubah kapasitas bimbing tiap dosen.

# 3). Activity Diagram Kelola Seminar

Activity Diagram Kelola Seminar merupakan aktivitas yang dilakukan oleh koordinator untuk mengecek data-data mahasiswa yang telah daftar seminar. Adapun prosesnya dapat dilihat pada Gambar 3.9 Activity Diagram Kelola Seminar dibawah ini.

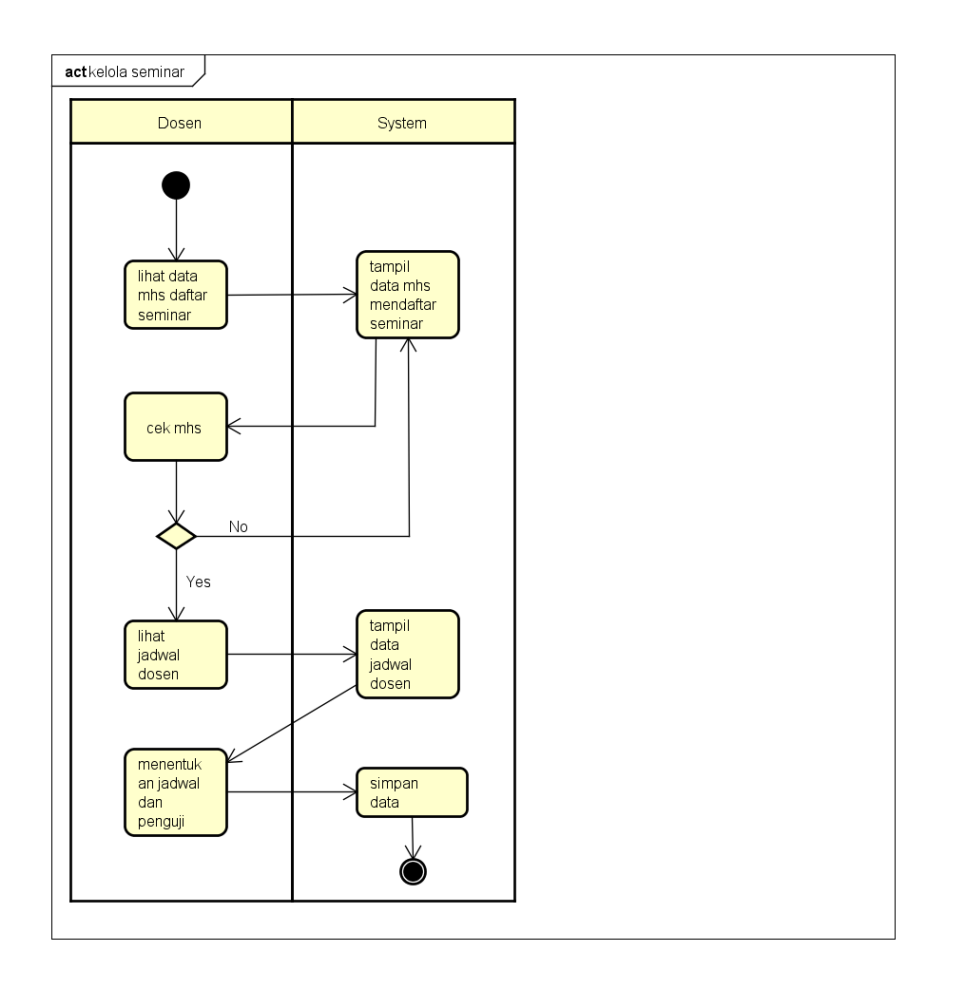

**Gambar 3.7** Activity Diagram kelola seminar

Pada Gambar 3.9 diatas adalah activity diagram kelola seminar koordinator dengan menetukan melihat data mahasiswa yang mendaftar selanjutnya mengecek apakah syarat seminar sudah terpenuhi jika iya maka koordinator selanjutnya menetukan jadwal seminar mahasiswa dan dosen penguji .

# **C. Rencana Biaya**

Dalam pelaksanaan Manajemen Tugas Proyek dibutuhkan anggaran biaya pengembangan proyek, yang dibutuhkan untuk kelancaran pembuatan proyek Website Pendaftaran Kerja Praktek, Manajemen Tugas Proyek, dan Metopendari awal. Dalam pembuatan proyek ini, tim membutuhkan data. Adapun biaya Pelaksanaan Untuk pengerjaan projek ini tim telah membuat perancangan anggaran biaya mulai dari pengerjaan sampai penyelesaian proyek yang disajikan dalam beberapa poin dibawah ini:

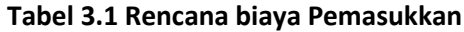

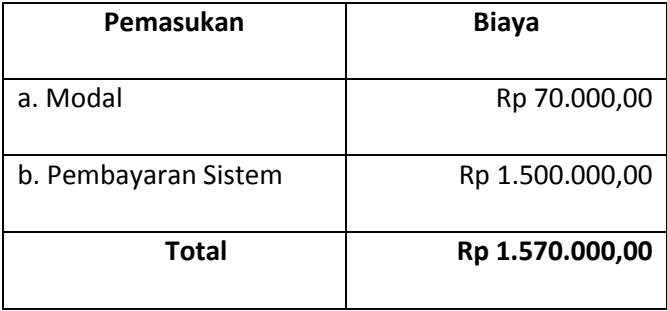

Uang modal di dapat dari iuran anggota tim sebesar 10,000.00 tiap anggota untuk dijadikan modal yang dapat digunakan untuk keperluan tim seperti membeli materai, membeli makanan atau minuman, print dokumen dan keperluan lainnya, sedangkan pembayaran sistem di dapat dari hasil pembayaran sistem yang harganya telah ditentukan dengan perincian sebagai berikut.

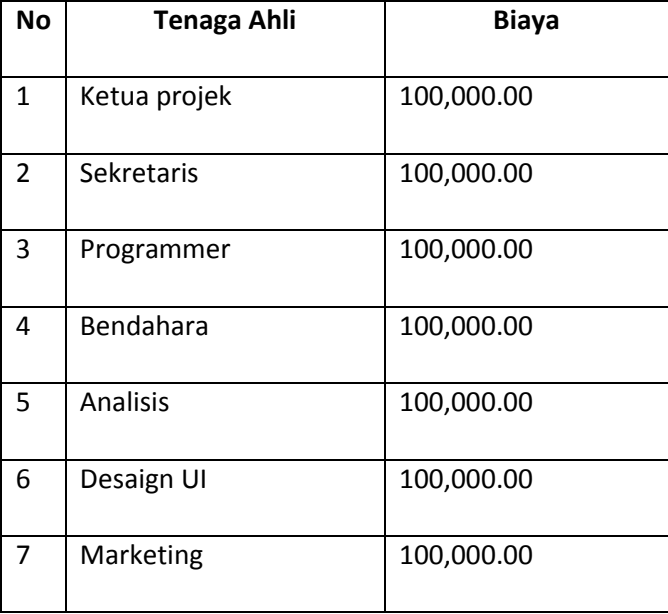

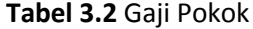

Pada Tabel 3.2 Gaji pokok terdapat biaya yang merupakan gaji pokok tiap jabatan. Biaya tersebut ditentukan berdasarkan kesepakatan anggota tim. Adapun upah per jam anggota tim berdasarkan jabatan masing-masing dapat dilihat pada Tabel 3.3 Upah Per Jam dibawah ini.

| <b>No</b>      | Jabatan      | Upah per jam |
|----------------|--------------|--------------|
|                |              | (Rupiah)     |
| $\mathbf{1}$   | Ketua projek | 8500         |
| $\overline{2}$ | Sekretaris   | 6800         |
| 3              | Programmer   | 8600         |
| 4              | Bendahara    | 5800         |
| 5              | Analisis     | 7600         |
| 6              | Desaign UI   | 6200         |
| 7              | Marketing    | 6500         |

**Tabel 3.3** Upah per jam

Dari Tabel 3.3 Harga Upah per jam di atas ditentukan berdasarkan tingkat kesulitan dalam proses pengerjaan membuat sebuah projek. Adapun rencana pengeluaran dapat dilihat pada Tabel 3.4 dibawah ini.

# **Tabel 3.4** Rencana Pengeluaran

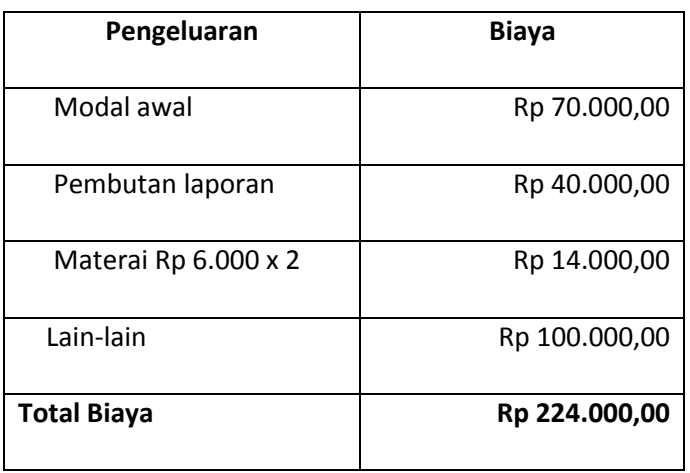

# **D. Rencana Jadwal Pelaksanaan Projek**

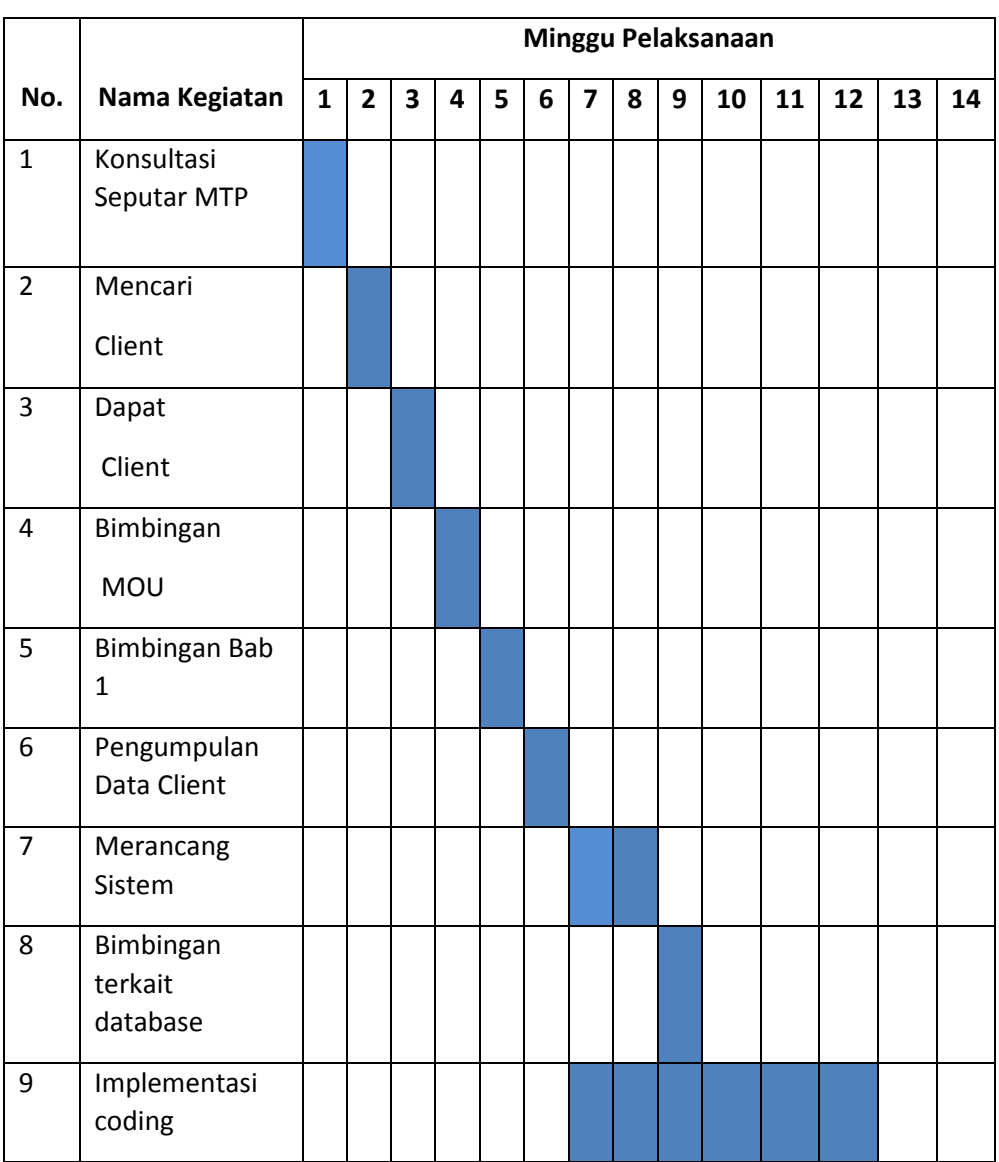

# **Tabel 3.5** Rencana Jadwal Pelaksanaan Projek

#### **BAB IV**

# **PELAKSANAAN MTP**

# **A. Realisasi Pembagian Tugas**

Realisasi Pembagian Tugas adalah tindakan atau proses untuk mewujudkan apa yang sudah direncanakan. Berikut Ini Pembagian Tugas Dalam tim Karya Web.

- 1. Ketua Projek (Komitted Fiddien)
	- a. Memimpin setiap pertemuan Pada saat Rapat

 Rapat diadakan agar mengetahui apa kendala masalah yang dialami oleh setiap anggota kelompok maupun kelompok yang nantinya akan dicarikan solusi bersama agar masalah dapat terpecahkan. Rapat juga dapat mengevaluasi setiap anggota kelompok terkait progress yang telah dikerjakan agar lebih mudah mengetahui sampai dimana progress yang telah di kerjakan atau dibuat masingmasing anggota. Disini ketua memimpin setiap pertemuan yang di laksanakan oleh tim, adapun agenda yang dilakukan pada saat pertemuan pertama dapat dilihat pada Tabel 4.1 Agenda 1 dibawah ini.

## **Tabel 4.1** Agenda 1

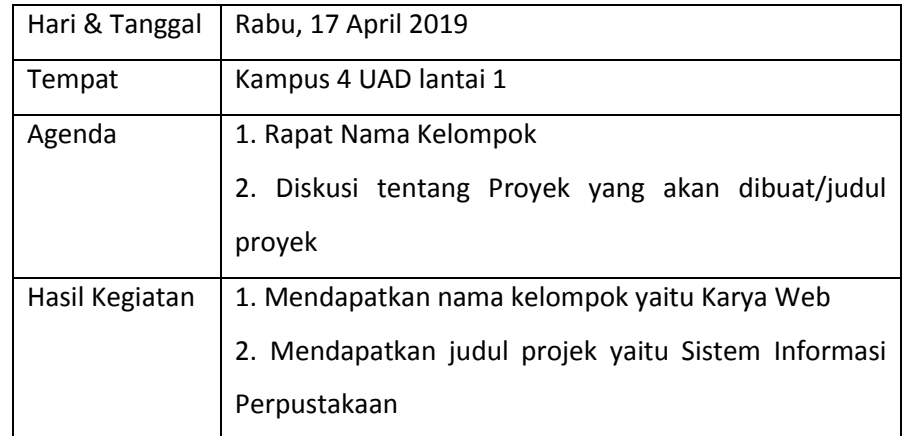

Pada Tabel 4.1 Agenda 1 diatas tim karya web melakukan rapat atau pertemuan pertama untuk membahas tentang nama kelompok dan diskusi tentang judul projek. Setelah tim sepatakat dengan judul projek yang diajukan oleh ketua projek.

Adapun selama diskusi atau rapat berlangsung tim karya web tak lupa untuk mengambil dokumentasi sebagai bukti bahwa tim karya web pernah mengadakan rapat di kampus 4 Universitas Ahmad Dahlan (UAD) lantai 1 (satu). Dokumentasi tersebut dapat dilihat pada Gambar 4.1 dibawah ini.

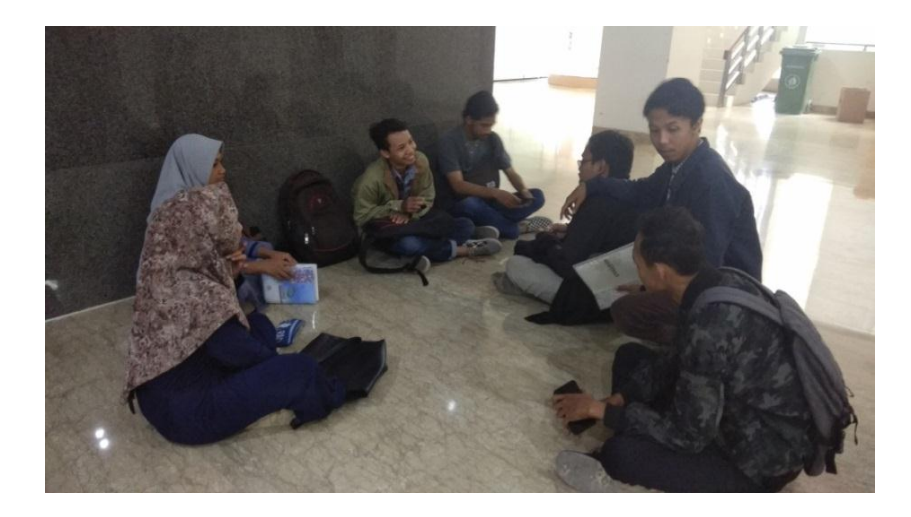

**Gambar 4.1** Dokumentasi Rapat Nama Kelompok

Pada Gambar 4.1 diatas tim rapat mengenai Nama Tim yang cocok, adapun salah satu dari anggota mengemukakan nama tim Karya Web sekaligus diskusi mengenai projek apa yang nantinya akan dibuat. Setelah menemukan judul atau projek apa yang akan dibuat yaitu Sistem Informasi Perpustakaan, tim pun sepakat dengan judul tersebut. Rapat dihari itu pun selesai dan akan dilanjutkan di hari berikutnya.

b. Menentukan Pembagian Kerja pada Setiap Anggota/pembagian jobdesk

Ketua Projek menentukan pembagian jobdesk sesuai dengan kemampuan setiap anggota. Pada saat pembagian jobdesk diharapkan setiap anggota tim dapat bekerja sama dengan baik. Adapun agenda yang dilakukan pada saat pertemuan yaitu dapat dilihat pada Tabel 4.2 Agenda 2 dibawah ini.

**Tabel 4.2** Agenda 2

| Hari & Tanggal | Senin, 22 April 2019                                             |
|----------------|------------------------------------------------------------------|
| Tempat         | Kampus 4 UAD lantai 1                                            |
| Agenda         | Pembagian jobdesk                                                |
| Hasil Kegiatan | 1. Masing-masing anggota mendapatkan jobdesk<br>sesuai kemampuan |

Dari Tabel 4.2 Agenda 2 diatas terdapat Dokumentasi selama Rapat pembagian jobdesk berlangsung yang dapat dilihat pada Gambar 4.2 Dokumentasi Pembagian Jobdesk dibawah ini.

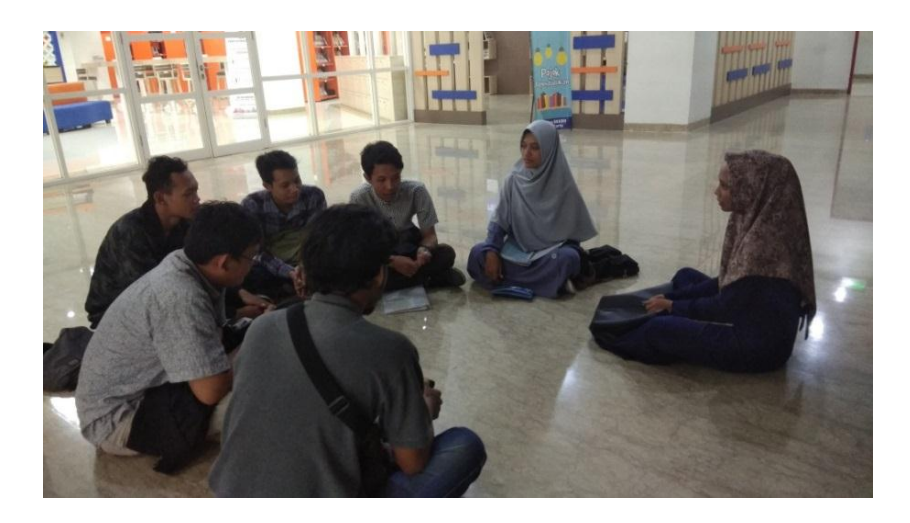

**Gambar 4.2** Dokumentasi Pembagian Jobdesk

Dari Gambar 4.2 Dokumentasi Pembagian Jobdesk diatas sebelumnya ketua projek menanyakan mengenai kemampuan dari masing-masing anggota dan dikarenakan tiap anggota bingung, ketua projek Karya Web pun memutuskan untuk membagi tugas pada masing-masing anggota, setiap anggota pun sepakat dengan pambagian ini sehingga masing-masing dari anggota mendapatkan tugas masingmasing.

#### c. Mencari *Client*

*Client* merupakan tujuan penting dari managemen tugas proyek, karena sebuah kelompok managemen tugas proyek akan mengerjakan suatu sistem yang diminta oleh *client* (ataupun permintaan dari *client*).

## d. Menandatangani *MoU (Memorandum Of Understanding)*

Ketua projek bertugas menandatangani MoU yang telah di setujui setiap anggota. MoU (Memorandum Of Understanding) akan diserahkan kepada *client* sebagai perjanjian antara dua belah pihak dan merupakan syarat sebuah perjanjian atau transaksi.

#### e. Mengawasi pelaksanaan projek

Ketua Projek bertugas mengawasi setiap anggota dan meminta perkembangan setiap tugas anggota selama pengerjaan Tugas Projek berlangsung. Adapun agenda yang dilakukan pada saat pertemuan dapat dilihat pada tabel 4.3 Agenda 3 dibawah ini.

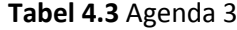

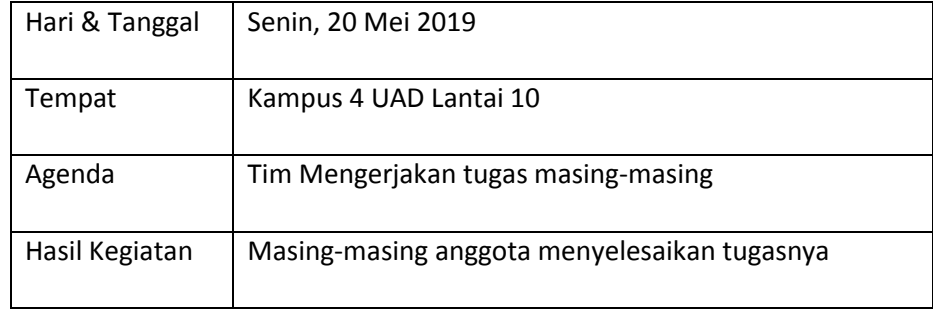

# 2. Sekretaris (Sukmawati Lasaharu)

#### a. Mencatat Hasil Pertemuan

Seorang sekretaris bertugas mencatat hal penting yang dilakukan setiap pertemuan dengan anggota tim maupun dengan *client*. Adapun dokumentasi hasil catatan selama rapat berlangsung dapat dilihat pada Gambar 4.3 Catatan Hasil Pertemuan berikut.

\$5 April 2019 O - Papat MIT : - bashir rama Kelompok Papat MIT :- bothis ravid two politics yards<br>(Palat patama) - Mencari Would politic yards - Merencanalcan Tempat-tempat Untuk Scholar survey : Dini -> Ketua Tugar Memimpin anggota tugar Pembarien Surveyesti -> Sexretaric Tugar mencatat Richa -> BenDahara Mangatur Kevangan Denry -> Marteting progress / menawarkan projek M · Api → programmer  $\beta$ ainh -> Desain  $ilham \rightarrow Annhis$ 

**Gambar 4.3** Catatan Hasil Pertemuan

Pada Gambar 4.3 Catatan Hasil Pertemuan diatas merupakan hasil catatan yang telah di diskusikan dengan Tim Karya Web yang berisikan rapat apa yang dibahas selama rapat berlangsung serta catatan pembagian jobdesk masing-masing anggota.

#### b. Menyiapkan *Logbook*

Sekretaris bertugas untuk bertanggung jawab atas buku catatan kegiatan selama Manajemen Tugas Projek berlangsung. Setiap bimbingan Manajement Tugas Projek sekretaris menyiapkan buku *logbook* dan menuliskan kegiatan yang dilakukan seperti waktu pelaksanaan, hasil dari kegiatan tersebut serta meminta dosen pembimbing untuk paraf dari kegiatan yang sudah tertulis. Adapun Dokumentasi *logbook* tersebut dapat dilihat pada gambar 4.4 dibawah ini.

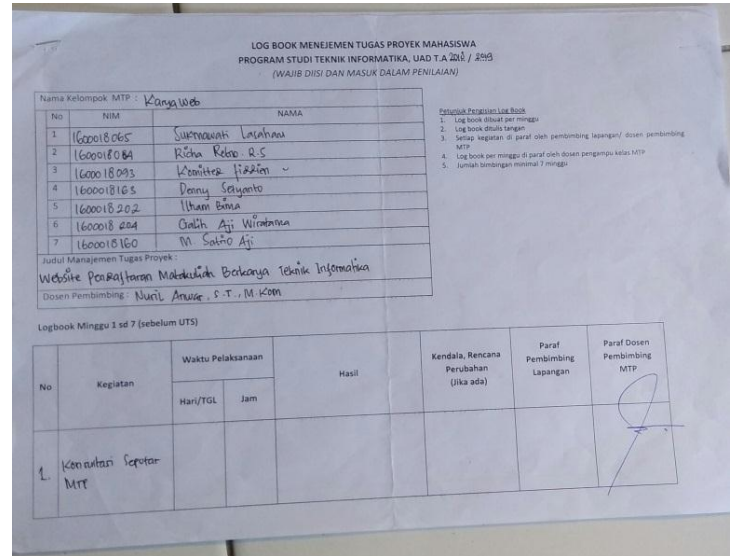

**Gambar 4.4** Dokumentasi *Logbook*

Pada Gambar 4.4 Dokumentasu *Logbook* diatas sebuah catatan kegiatan ketika melakukan pertemuan atau bimbingan dengan dosen pembimbing. pada dokumentasi *Logbook* diatas sekretaris telah melakukan beberapa kegiatan atau bimbingan dengan dosen pembimbing dan dosen memberikan paraf di *logbook* tersebut.

#### c. Membuat *MoU (Memorandum Of Understanding)*

Sekretaris bertugas untuk membuat MoU (Memorandum Of Understanding) dan di sepakati oleh seluruh anggota Karya Web. Sekretaris memperlihatkan MoU kepada anggota tim kemudian menyerahkam MoU tersebut kepada dosen pembimbing, setelah MoU telah di setujui oleh dosen pembimbing tim Karya Web menyerahkan kepada *client* untuk di tanda tangani.

# d. Membuat Proposal

Pembuatan proposal digunakan untuk menawarkan jasa pembuatan sistem berbasis *website* kepada instansi untuk mendapatkannya sebuah proyek. Dan untuk membantu pihak instansi dalam mengembangkan perusahaannya. Adapun Dokumentasi pembuatan proposal tersebuat dapat dilihat pada Gambar 4.5 Dokumentasi pembuatan proposal berikut.

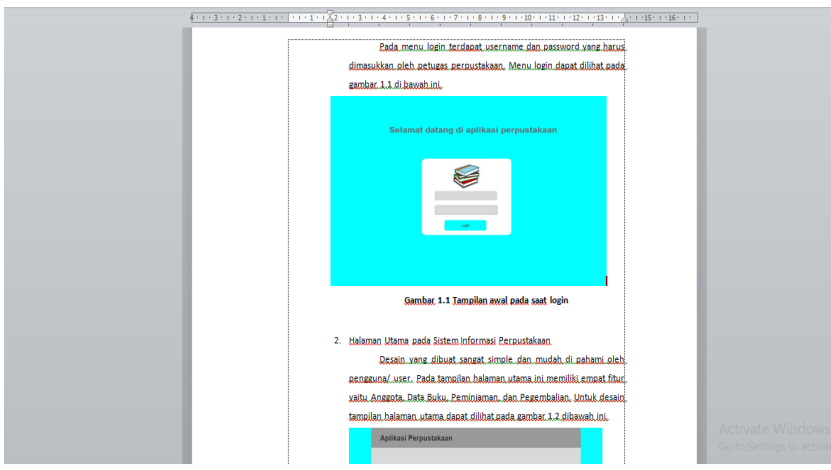

**Gambar 4.5** Dokumentasi Pembuatan Proposal

Dari Gambar 4.5 Dokumentasi Pembuatan Proposal diatas sekretaris membuat proposal yang nantinya akan digunakan untuk menawarkan website Sistem Informasi Perpustakaan kepada *client* sehingga *client* dapat dengan mudah memahami tujuan dari menawarkan website tersebut.

# e. Membuat Laporan Manajemen Tugas Proyek (MTP)

Sekretaris bertugas untuk membuat Laporan Manajemen Tugas Projek bekerja sama dengan seluruh anggota tim Karya Web, Sekretaris juga melakukan bimbingan kepada dosen pembimbing mengenai isi laporan. Adapun Dokumentasi Pembuatan laporan dapat dilihat pada Gambar 4.6 berikut.

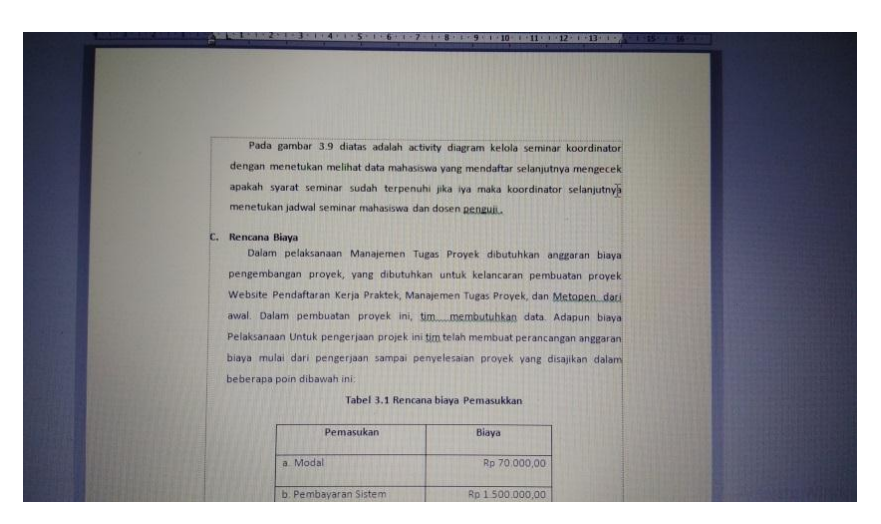

**Gambar 4.6** Dokumentasi Pembuatan Laporan

Pada Gambar 4.6 Dokumentasi Pembuatan Laporan diatas merupakan Laporan yang dikerjakan bertahap mulai dari bab 1 (satu) sampai dengan bab 3 (tiga) dan melanjutkan bab 4 (empat) dan bab 5 (lima) di kerjakan bersama. Pada saat bimbingan bab 1 (satu) sampai bab 3 (tiga) terdapat revisi pada penulisan dan format yang belum sesuai.

3. Bendahara (Richa Retno R.S)

a. Merancang Anggaran Biaya awal dan biaya pelaksanaan projek

Bendahara bertugas untuk menghitung pemasukkan dapat pengeluaran selama kegiatan Manajemen Tugas Projek berlangsung. Adapun biaya pemasukan dapat dilihat pada Tabel 4.4 dibawah ini.

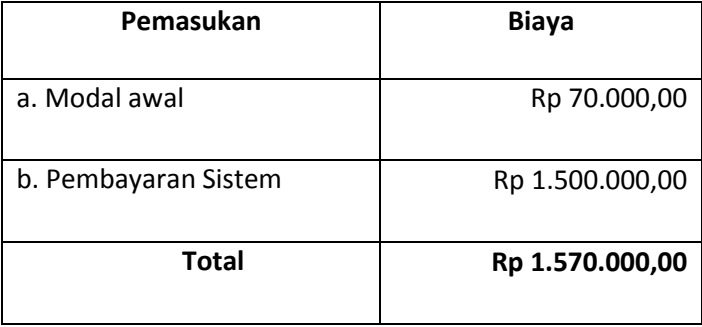

#### **Tabel 4.4** biaya pemasukkan

Dari Tabel 4.4 Biaya Pemasukkan diatas terdapat 2 (dua) pemasukkan yaitu modal awal yang didapat dari iuran tiap minggu Rp. 10.000,00 per anggota, dan Pembayaran sistem Rp. 1.500.000,00 sehingga didapatkan total keduanya Rp 1.570.000,00.

## b. Mendokumentasikan biaya pemasukkan dan pengeluaran

Bendahara bertugas untuk menyimpan nota pemasukkan maupun pengeluaran dengan cara mendokumentasikan nya. Biaya pengeluara digunakan untuk mencetak laporan Manajemen Tugas Projek. Berikut ini merupakan dokumentasi biaya pengeluaran, adapun dapat dilihat pada gambar dibawah ini.

- c. Merancang Gaji Setiap Anggota
	- 1). Biaya Operasional

Biaya Operasional merupakan biaya yang berupa pengeluaran uang untuk keperluan selama Manajemen Tugas Projek ini berlangsung. Adapun rinciannya dapat dilihat pada Tabel 4.5 Biaya Operasional dibawah ini.

| <b>No</b>      | Keterangan                | Saldo         |
|----------------|---------------------------|---------------|
| 1              | Fotocopy MoU              | Rp. 2.000,00  |
| $\overline{2}$ | Print Laporan Bab I - III | Rp. 3.000,00  |
| 3              | Materai                   | Rp. 14.000,00 |
| 4              | Print Laporan Bab I-IV    | Rp. 21.000,00 |
| Total          |                           | Rp. 40.000,00 |

**Tabel 4.5** Biaya Operasional

Dari Tabel 4.5 Biaya Operasional diatas terdapat beberapa pengeluaran yang sudah digunakan untuk kebutuhan selama Manajemen Tugas Projek berlangsung beserta biayanya sehingga total yang didapatkan senilai 40.000,00.

2). Gaji pokok tenaga kerja

Gaji pokok merupakan gaji yang diterima masing-masing anggota tim sesuai jabatan yang telah diamanahkan oleh ketua projek. Adapun rincian gaji pokok dapat dilihat pada tabel 4.6 Gaji Pokok dibawah ini.

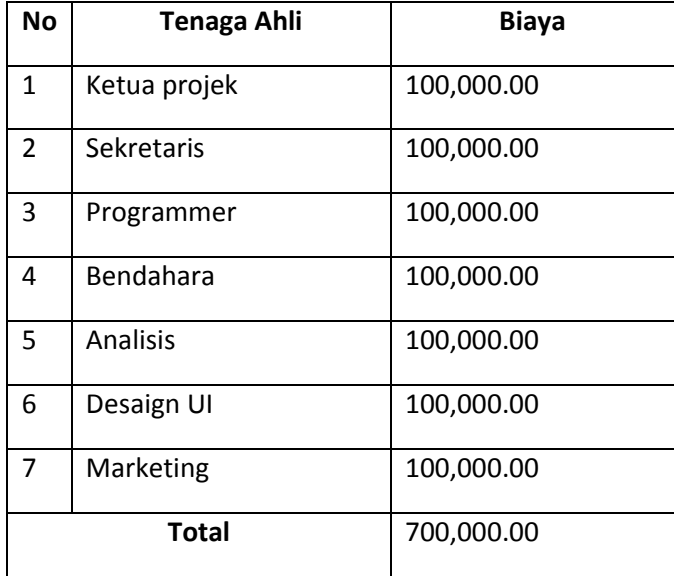

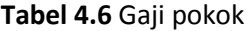

Setelah pembagian gaji pokok untuk menentukan honorarium tenaga kerja dilakukan perekapan anggaran pemasukkan dan pengeluaran. Adapun rekaptulasi Anggaran Pemasukkan dan Pengeluaran dapat dilihat pada tabe 4.7 Rekaptulasi Anggaran Dana dibawah ini.

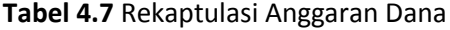

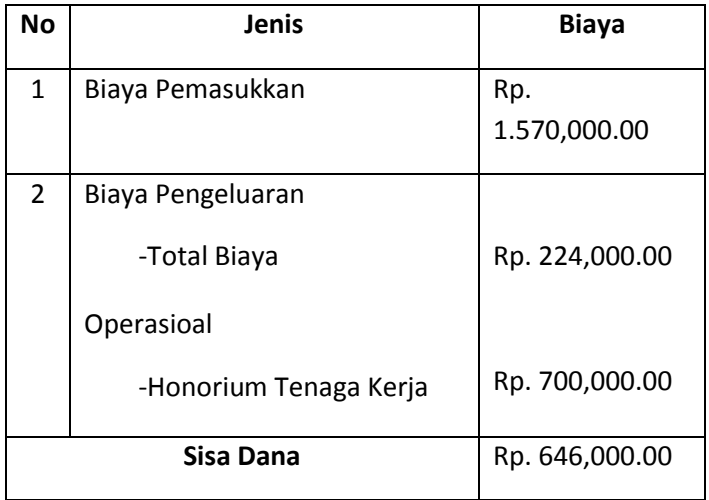

Sisa Dana tersebut digunakan untuk melakukan pembayaran honorium tenaga ahli. Berdasarkan kesepakatan seluruh anggota kelompok MTP, maka di sepakati bahwa honorium tenaga kerja dibagi berdasarkan kerumitan dan

banyaknya jam kerja masing-masing anggota tim agar diperoleh presentase untuk menghitung pembagian honorium tiap bagiannya. Adapun perhitungan jam kerja dapat dilihat pada Tabel 4.8 Perhitungan Jam Kerja dibawah ini.

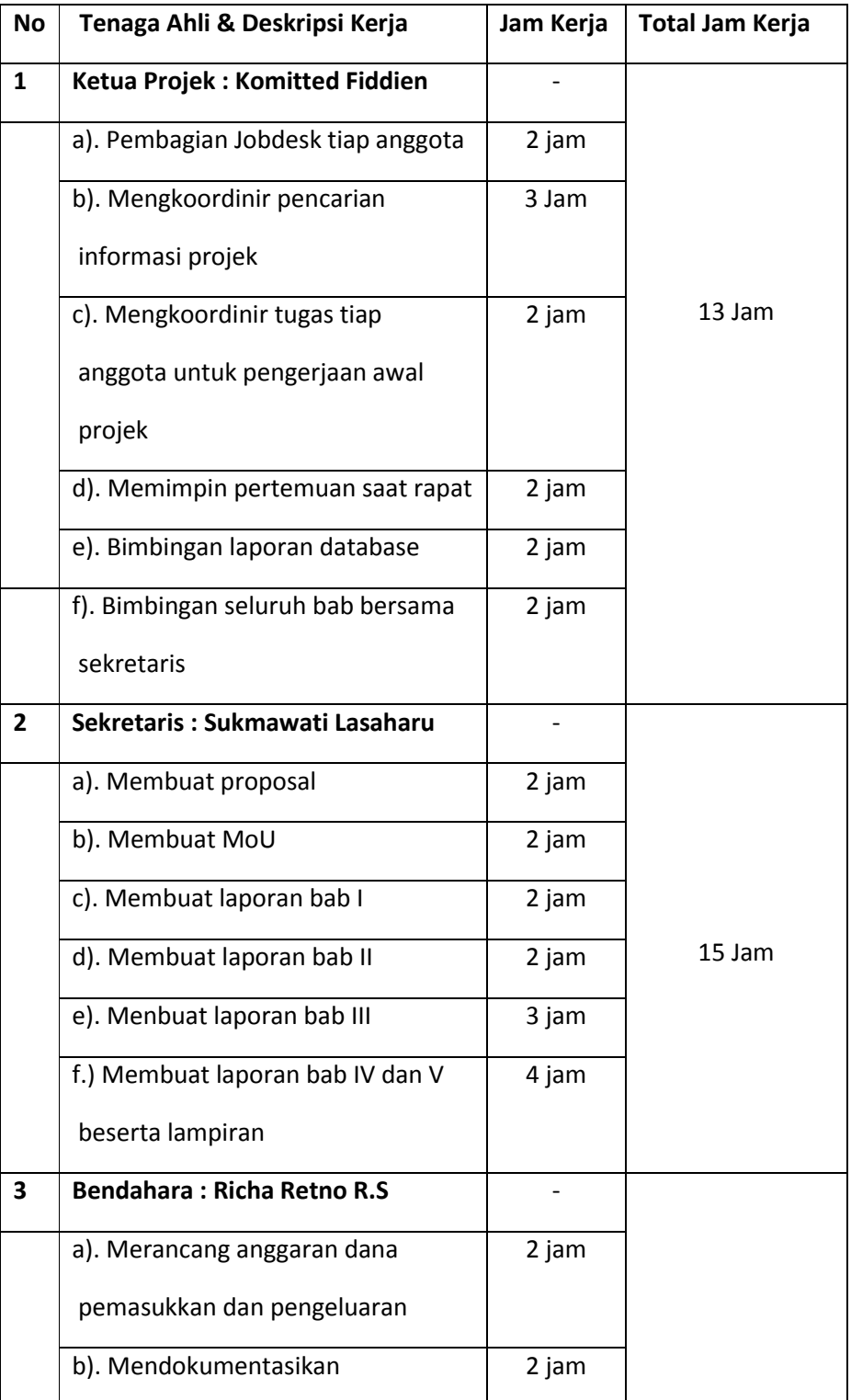

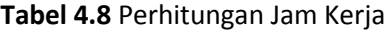

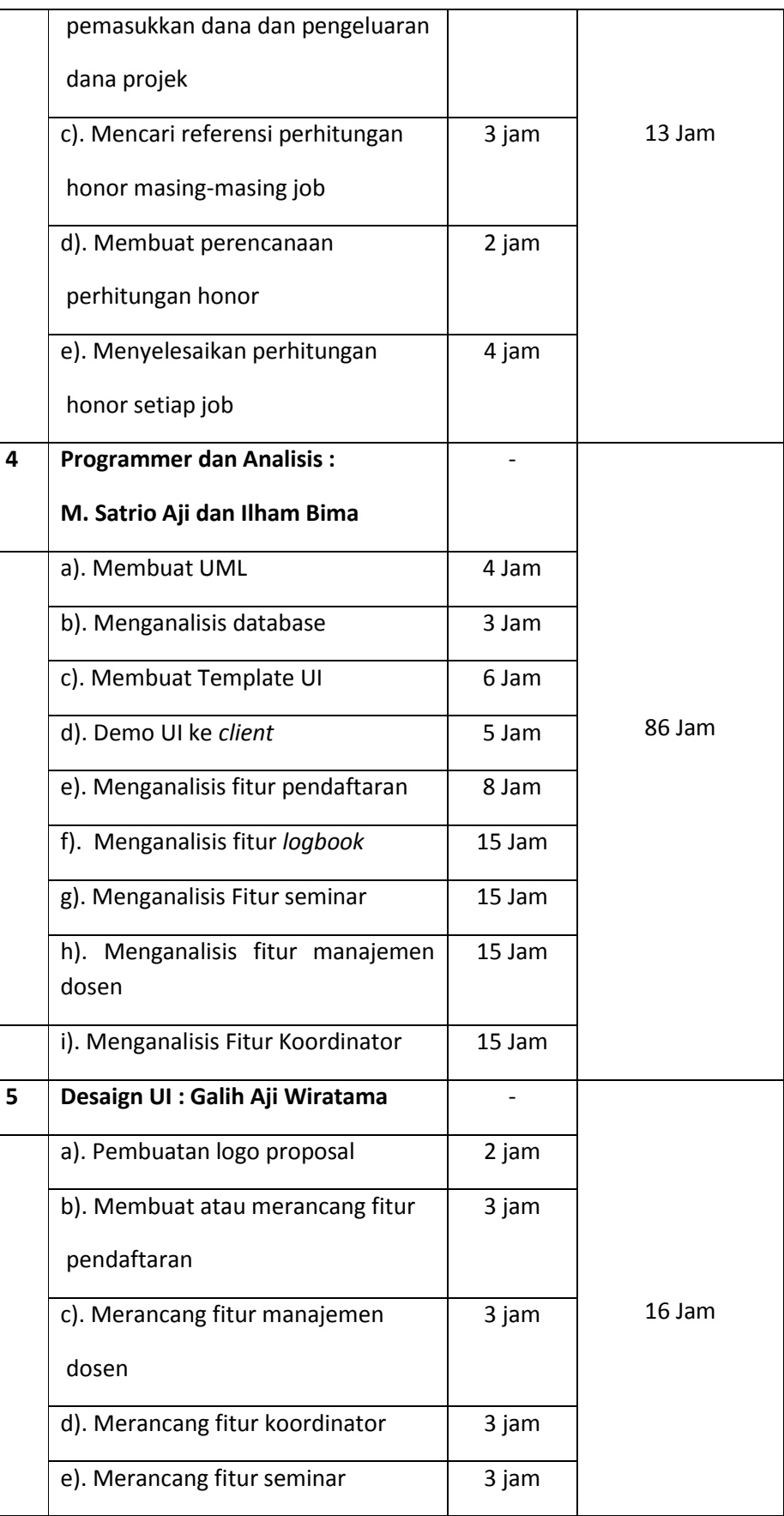

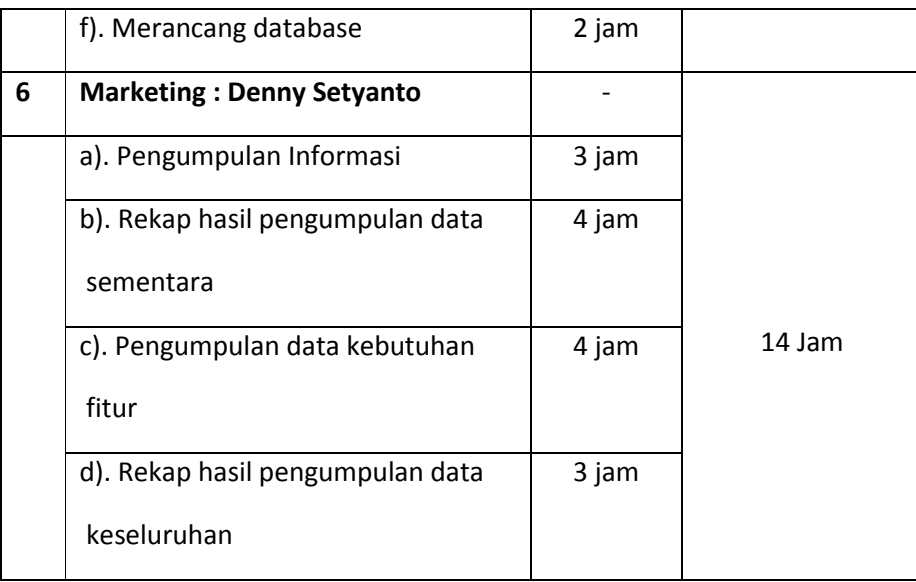

Setelah didapat total waktu pengerjaan masing-masing anggota tim dalam projek maka dicari presentase jam kerja dengan membagi jam kerja per waktu total pengerjaan projek secara keseluruhan. Adapun Presentasenya dapat dilihat pada Tabel 4.9 Presentase Kerja dibawah ini.

Presentase kinerja (%) :  $\frac{\sum jam~kerja~anggota~tim}{\sum total~jam~kerja~tim}~Sisa~Dana$ 

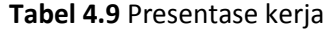

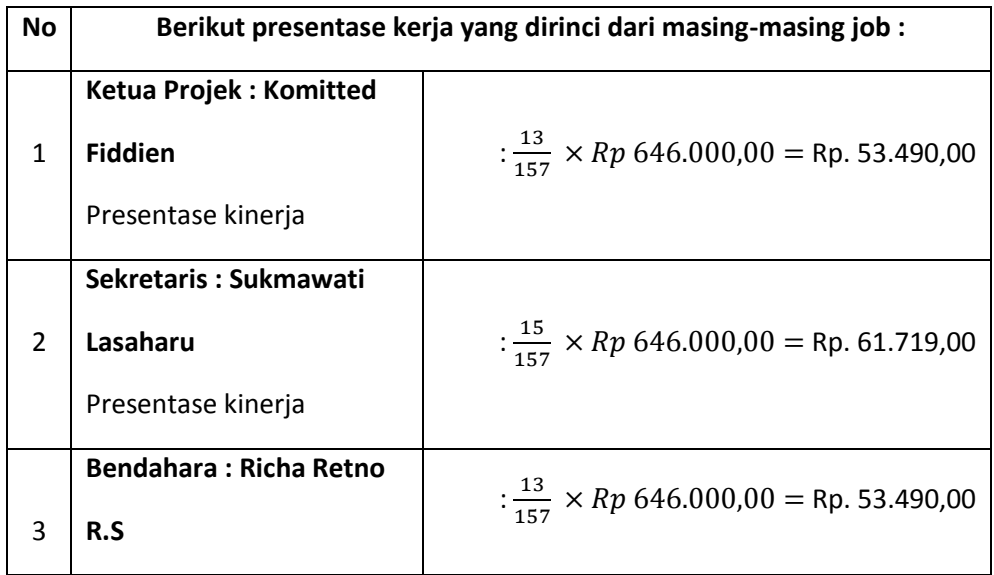

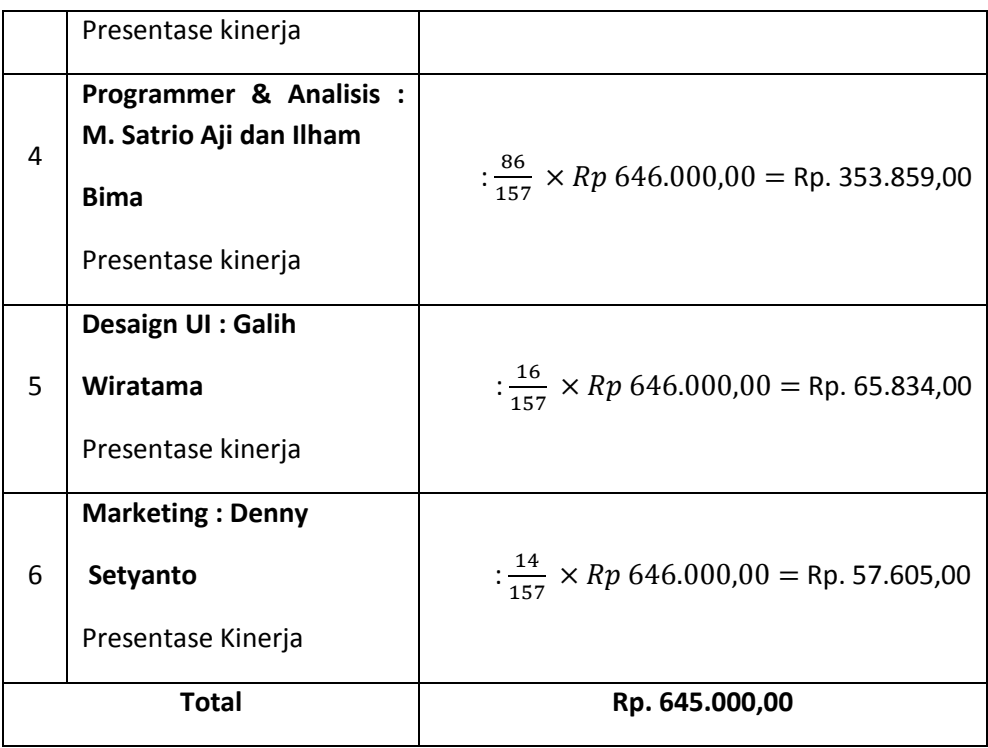

Setelah dilakukan perhitungan, maka akan dihitung total bersih gaji yang diterima masing-masing tiap tenaga ahli.

- 4. Analisis (Ilham Bima)
	- a. Merancang system yang dibutuhkan *client*

*Client* memberikan gambaran atau menjelaskan yang di butuhkan. kami menjelaskan konsep yang akan di buat dan membuat rancangan yang *client* telah berikan kepada kami.

b. Membuat Use Case

Use Case adalah sebuah kegiatan atau juga interaksi yang saling berkesinambungan antara aktor dan juga sistem. Use case bekerja dengan cara mendeskripsikan tipe interaksi antara user sebuah sistem dengan sistemnya sendiri melalui sebuah cerita bagaimana sebuah sistem dipakai.

c. Membuat Activity Diagram

pembuatan activity diagram ini membantu memudahkan untuk memperlihatkan urutan aktifitas dari proses bisnis yaang telah di buat. sehingga client dapat lebih mudah memahami konsep yang telah di buat.

- 5. Desaign UI (Galih Wiratama)
	- a. Pembuatan Logo Untuk Tim Karya Web

Pembuatan Logo Tim Karya Web diawali dengan permintaan tim untuk di buatkan logo, pembuatan logo ini memakan waktu 2 jam untuk membuatnya di karenakan butuh kreatifitas pada logo tersebut.

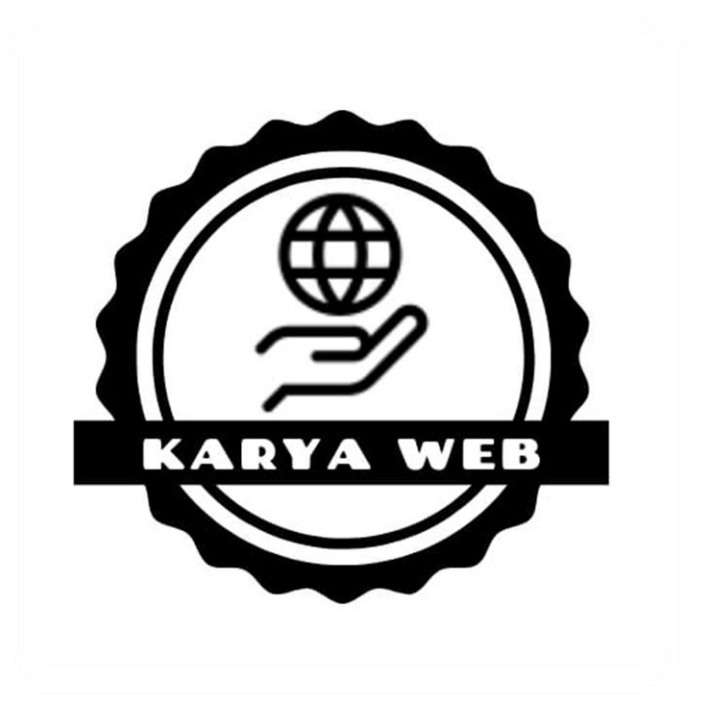

 **Gambar 4.7** Dokumentasi Pembuatan Logo Karya Web

Dari Gambar 4.7 Dokumentasi Pembuatan Karya Web diatas merupakan logo dalam tim untuk dijadikan logo pada proposal Sistem Informasi Perpustakaan. Logo tersebut memiliki sebuah Arti yaitu "Karya" yang berarti berkarya dan "Web" yang berarti Website jadi Karya Web adalah sebuah hasil karya web yang dapat digunakan atau dikunjungi oleh orang lain.

b. Pembuatan Prototype aplikasi yang mudah dimengerti oleh user

Prototype merupakan salah satu metode pengembangan yang digunakan, adapun prototype alikasi yang dapat dilihat sebagai berikut.

1. Tampilan *Login*

Tampilan login ini merupakan halaman utama ketika Mahasiswa atau Dosen akan melakukan aktivitas di dalamnya, sebelumnya Mahasiswa atau Dosen diminta untuk memasukkan Username dan Password. Adapun prototype Tampilan login dapat dilihat pada gambar 4.1 dibawah ini.

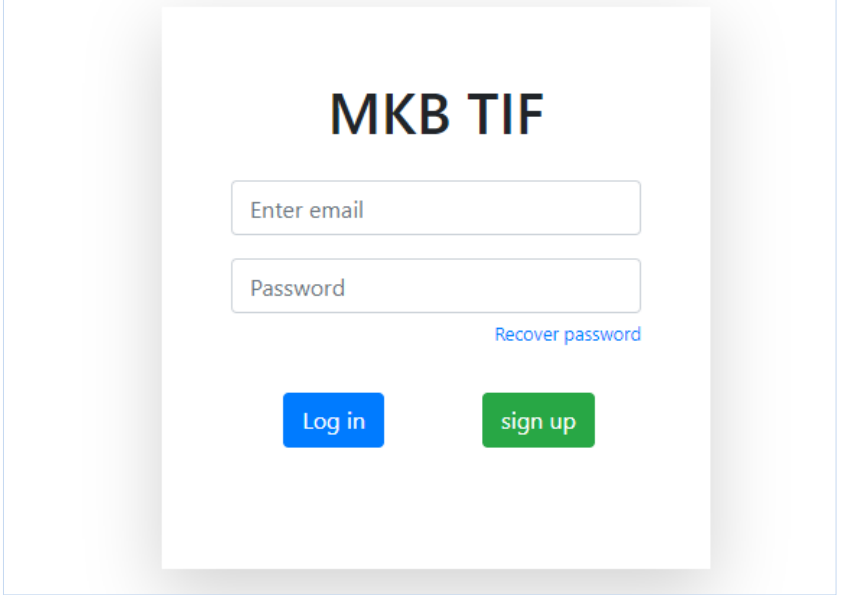

**Gamabar 4.8** Halaman *Login*

Pada Gambar 4.8 Halaman Login diatas adalah tampilan menu login untuk melakukan interaksi dengan fitur-fitur didalamnya. Pada tampilan login pengguna diminta untuk menginputkan username (menggunakan gmail UAD) dan password setelah itu klik login.

2. Halaman Utama (Halaman Setelah Login) pada Dosen dan Mahasiswa

Halaman Utama ini merupakan tampilan setelah Dosen dan Mahasiswa sukses melakukan login. Halaman utama ini berisikan tiga menu yaitu menu metopen, menu Kerja Praktek (KP) dan menu Manajemen Tugas Proyek (MTP). Adapun prototypenya dapat dilihat pada Gambar 4.9 Halaman Utama dibawah ini.

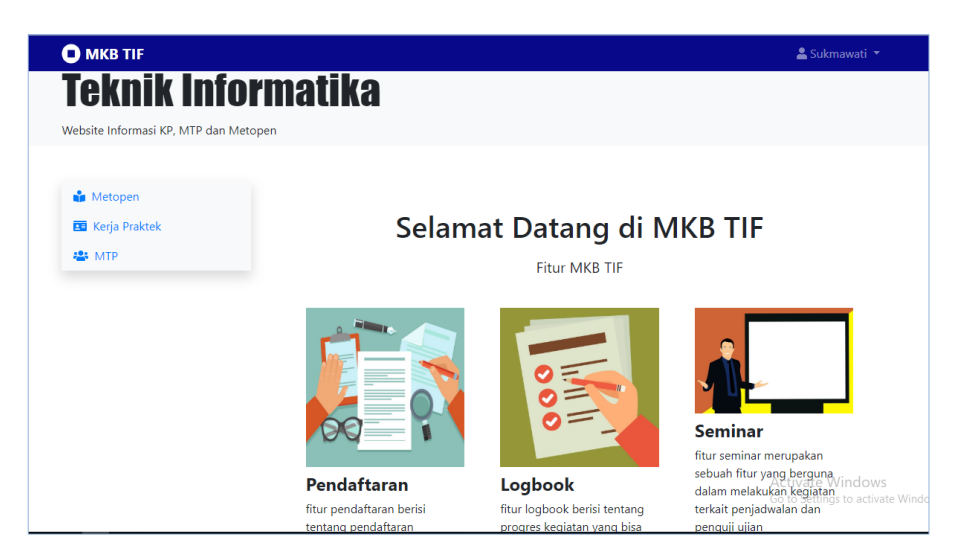

**Gambar 4.9** Halaman Utama Dosen dan Mahasiswa

Pada Gambar 4.9 Halaman Utama diatas terdapat 3 (menu) utama yaitu menu Metopen, Kerja Praktek dan MTP. Pengguna dapat memilih menu dalam website tersebut sesuai kebutuhan.

3. Tampilan Dashboard Mahasiswa

Pada Tampilan Dashboard ini ketika mahasiswa memilih menu Kerja Praktek maka akan terdapat beberapa tombol seperti profile, Pendaftaran, *Logbook* dan Seminar. Pada tiap-tiap tombol dapat di isi oleh mahasiswa untuk melakukan KP, MTP atau Metopen (sesuai kebutuhan mahasiswa).

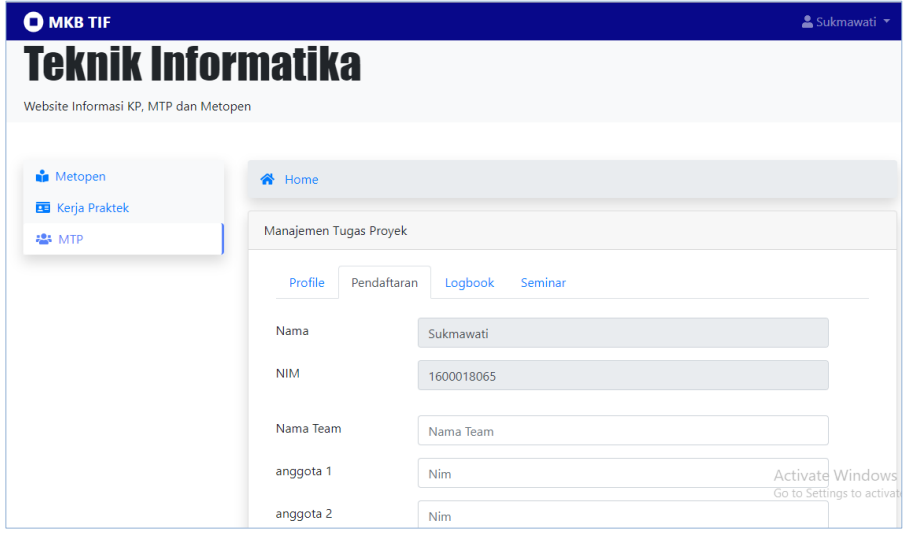

**Gambar 4.10** Tampilan Dashboard Mahasiswa
Pada Gambar 4.10 Tampilan Dashboard Mahasiswa diatas menu MTP terdapat fitur profile, pendaftaran, *logbook* dan seminar. Dimenu profile mahasiswa dapat melihat status atau keterangan mahasiswa diterima atau ditolak oleh dosen pembimbing. Untuk dimenu pendaftaran seperti pada gambar diatas mahasiswa mengisi data yang telah tersedia. Didalam Menu *logbook* mahasiswa dapat melihat data-data mengenai *logbook*. pada menu seminar mahasiswa dapat melihat status atau keterangan sudah daftar seminar atau belum daftar seminar.

#### 4. Tampilan Dashboard Dosen

Pada tampilan dashboard Dosen ini terdapat menu daftar calon bimbingan, daftar mahasiswa bimbingan, *logbook,* dan Jadwal Seminar. Adapun Gambar Tampilan Dashboard Dosen dapat dilihat pada Gambar 4.11 Tampilan Dashboard Dosen dibawah ini.

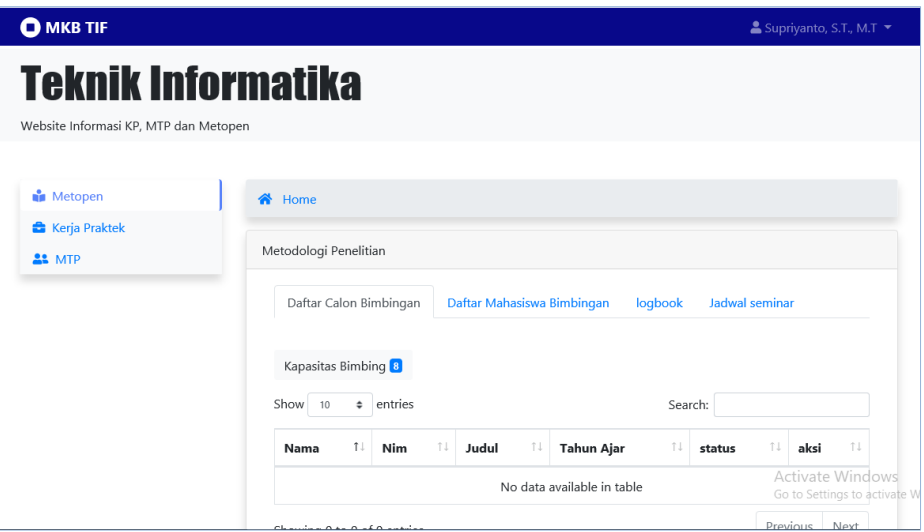

**Gambar 4.11** Tampilan Dashboard Dosen

Pada Gambar 4.11 Tampilan Dashboard Dosen diatas terdapat daftar bimbingan, daftar mahasiswa bimbingan, *logbook* dan seminar. Dari masingmasing menu diatas dosen dapat melihat data dari calon bimbingan, melihat isi *logbook* dari mahasiswa bimbingannya dan juga melihat jadwal seminar mahasiswa bimbingan.

#### 5. Halaman Utama (halaman seteleh login) pada Koordinator

Halaman Utama ini merupakan tampilan setelah Koordinator melakukan login. Didalam Dashboard ini berisikan 4 (empat) menu utama yang dapat digunakan oleh koordinator. Adapun Gambar dari halaman utama dapat dilihat pada Gambar 4.12 Halaman Utama Koordinator dibawah ini.

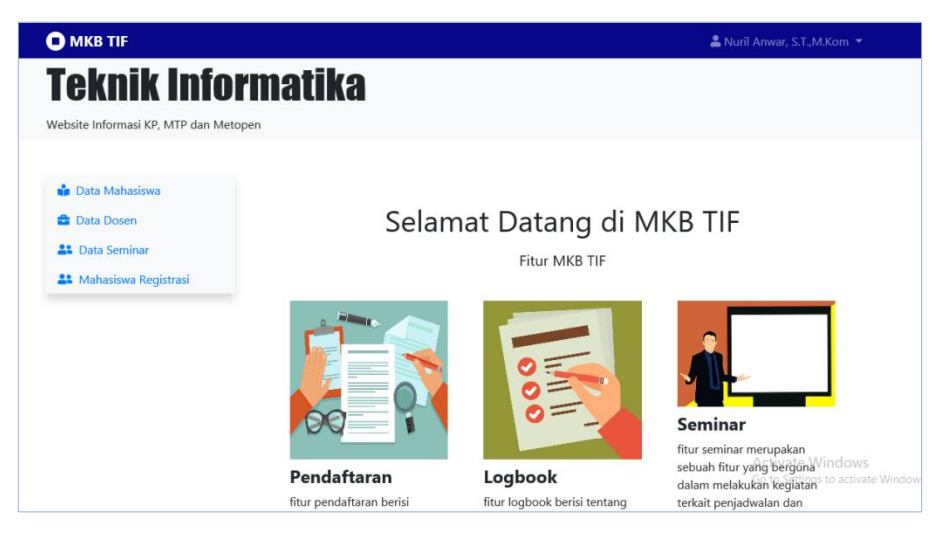

**Gambar 4.12** Halaman Utama Koordinator

Pada Gambar 4.12 Halaman Utama Koordinator diatas terdapat 4 (empat) menu halaman utama yang dapat digunakan koordinator yaitu.

a). Data Mahasiswa, koordinator dapat melihat mahasiswa yang diterima, mahasiswa yang menunggu dan mahasiswa yang ditolak.

b). Data Dosen merupakan data yang didalamnya terdapat data-data dosen Teknik Informatika yaitu nama dosen, bidang keahlian, kapasitas dan lihat data bimbingan. Pada kapasitas Koordinator dapat menambah dan mengurangi kapasitas dosen.

c). Data Seminar didalam data seminar terdapat lihat data seminar, atur jadwal seminar, dan lihat jadwal penguji.

d). Data Mahasiswa Registrasi merupakan data yang didalamnya berisi mahaiswa aktif dan mahasiswa non-aktif.

7. Tampilan Dashboar Koordinator

Pada tampilan dashboar koordinator, koordinator dapat melihat data-data dari dosen dan mahasiswa. Adapun Gambarnya dapat dilihat pada Gambar 4.13 Tampilan Dashboard Koordinator dibawah ini.

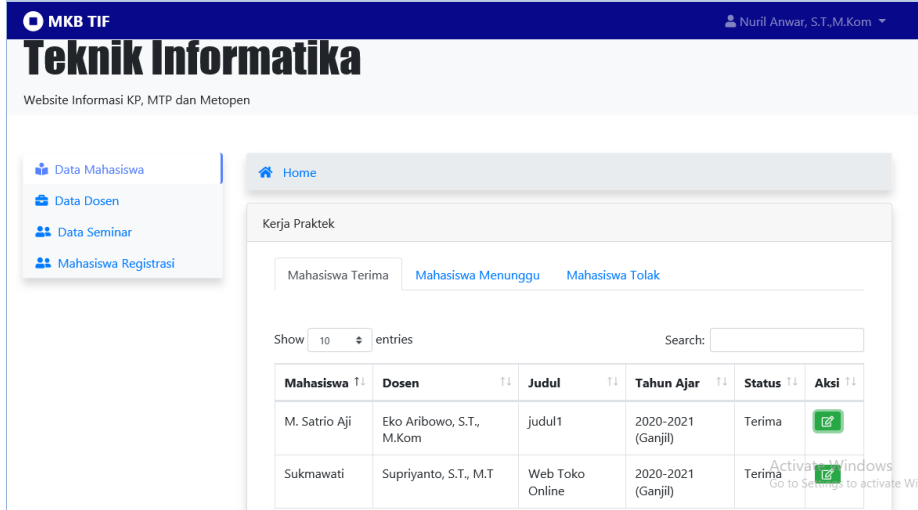

**Gambar 4.13** Tampilan Dashboard Koordinator

Pada Gambar 4.13 Tampilan Dashboard Koordinator diatas terlihat data-data dosen pembimbing dan mahasiswa. Pada data mahasiswa terima terdapat nama mahasiswa, dosen, judul (Metopen, KP dan MTP), tahun ajar, status diterima atau ditolak serta aksi.

- 6. Programmer (M. Satrio Aji)
	- a. Membuat Form Validasi Login

Pembuatan form validasi login ini dibuat pada tanggal 11 mei yaitu pada pukul 16.00 sampai pukul 17.00 di kos programmer, didalam form validasi login ini user harus memasukkan *username* dan *password* user yang telah dibuat dan tersimpan di dalam database.

public function login(){ \$this->form\_validation->set\_rules('email','email','required', array('required' => 'email belum terisi.')); \$this->form\_validation->set\_rules('password','password','required', array('required' => 'password belum terisi.')); if (\$this->form\_validation->run() == FALSE) { \$this->index(); } Else{ \$email = htmlspecialchars(\$this->input->post('email')); \$b = htmlspecialchars(\$this->input->post('password'));  $$password = md5( $5b$ );$ 

**Source Code 4.1** Form Validasi Login

Pada Source code 4.1 Form Validasi Login diatas menjelaskan bahwa user diharuskan login terlebih dahulu. Apabila dalam menginputkan username dan password salah akan ada pemberitahuan bahwa username atau password belum terisi, sehingga user akan diminta untuk menginputkan kembali.

#### b. Membuat database

Total pembuatan database untuk form validasi yaitu 19.25-21.00 dibuat di kos. Pembuatan database dari form validasi login yaitu berisikan id, *username,*  dan *Password* dimana login hanya bisa masuk ketika username dan password sama dengan yang ada di dalam database.

#### c. Membuat Tampilan Menu

Pembuatan tampilan menu dengan php merupakan source code untuk menampilkan menu-menu pada website MKB. Adapun untuk dapat menampilkan makan dibuat source code yang dapat dilihat pada source code 4.2 Form Tampilan Menu dibawah ini.

{ \$page = \$this->uri->segment('1'); if (\$page=='kp') { \$data['title']= 'Kerja Praktek'; \$kd\_matkul=1; }elseif (\$page=='mtp') { \$data['title']= 'Manajemen Tugas Proyek'; \$kd matkul=2; } else{ \$data['title']= 'Metodologi Penelitian'; \$kd\_matkul=3; }

Pada Souce Code 4.2 Form Tampilan Menu diatas source code pilihan menu yaitu Kerja praktek, Manajemen Tugas Proyek dan Metode Penelitia yang hasil runningnya akan tampil pada menu utama website MKB.

## d. Membuat Form Pendaftaran

Programmer membuat source code form pendaftaran seminar untuk dapat ditampilkan pada halaman form pendaftaran di website MKB. Adapun source codenya dapat dilihat pada Source Code 4.3 Membuat Form Pendaftaran Seminar berikut ini.

#### **Source Code 4.3** Membuat Form Pendaftaran Seminar

```
 {
       $status="Terima";
       $nim=$this->session->userdata('ses_id'); 
        $a=$this->ModelKRS-
>mahasiswa_sudah_ambil_KRS_by_status($nim,$kd_matkul,$status);
       foreach ($a as $key => $value) {
              $nidn=$value->nidn;
       }
       $addseminar['nim']=$nim;
       $addseminar['kd_matkul']=$kd_matkul;
       $addseminar['nidn']=$nidn;
       $addseminar['foto_acc_koordinator']=$result['koordinator']['file_n
ame']; 
$addseminar['foto_acc_pembimbing']=$result['pembimbing']['file_name'];
$addseminar['foto_bukti_pembayaran']=$result['pembayaran']['file_name'
];
       $this->ModelSeminar->daftar_seminar($addseminar);
       $this->session->set_flashdata('success','berhasil daftar seminar'); 
}
```
Pada Source Code 4.3 Membuat Form Pendaftaran Seminar diatas mahasiswa diminta untuk melakukan pendaftaran secara online. Didalam form ini mahasiswa diminta menginputkan nama, nim, nama makul, foto acc dari pembimbing, foto acc dari koordinator dan foto bukti pembayaran seminar. Setelah semua telah terpenuhi mahasiswa tersebut dinyatakan berhasil mendaftar seminar.

#### e. Membuat Halaman *Logbook*

Halaman *Logbook* merupakan halaman yang berisi kegiatan mahasiswa saat bimbingan dengan dosen pembimbing KP, MTP atau Metopen. Adapun Source Codenya dapat dilihat pada Source Code Membuat Halaman *Logbook* dibawah ini.

**Source Code 4.4** Membuat Halaman *Logbook*

```
public function tampil_logbook()
       {
                if($this->session->userdata('akses')=='5')
                {
                                $page = $this->uri->segment('1');
                                if ($page=='kp') {
                                        $data['title']= 'Kerja Praktek';
                                        $kd matkul=1;
                                }elseif ($page=='mtp') {
                                $data['title']= 'Manajemen Tugas Proyek';
                                        $kd_matkul=2;
```
Pada Source Code 4.4 Membuat Halaman *Logbook* diatas untuk dapat melihat kegiatan-kegiatan harian apa saja yang dilakukan mahasiswa selama bimbingan dengan dosen pembimbing.

f. Membuat Form Pendaftaran Pembimbing

```
public function daftar_bimbingan(){ 
        if($this->session->userdata('akses')=='5')
                {
                $page = $this->uri->segment('1');
                if ($page=='kp') {
                        $data['title']= 'Kerja Praktek';
                        $kd_matkul=1;
                }elseif ($page=='mtp') {
                        $data['title']= 'Manajemen Tugas Proyek';
                        $kd_matkul=2;
                } else{
```

```
Source Code 4.5 Membuat Form Pendaftaran Pembimbing
```
\$data['title']= 'Metodologi Penelitian'; \$kd matkul=3;

- 1. Marketing (Denny Setyanto)
	- a. Mencari *Client*

mencari *client* di beberapa sekolah untuk berkerja sama sehingga pada saat itu juga dari pihak client (pengurus perpustakaan) masih mau membicarakan hal ini kepada kepala sekolah, dan hari itu juga saya selaku marketing menawarkan proposal yang telah dibuat oleh salah satu tim karya web yaitu sekretaris.

b. Melakukan Pengumpulan Informasi

Marketing mengumpulkan semua informasi dari hasil penawaran projek kepada client setelah itu hal ini dibicarakan atau didiskusikan dengan tim karya web mengenai langkah selanjutnya yang akan dilakukan.

c. Mengumpulkan Data Kebutuhan Fitur

Marketing mengumpulkan semua data kebutuhan fitur yang dibutuhkan oleh *client.* 

d. Rekap Hasil Pengumpulan data

Marketing mengumpulkan semua data yang didapatkan dari hasil survey. Setelah marketing mengumpulkan semua data tersebut marketing melaporkan kepada ketua tim dan ketua tim memberikan informasi digrup untuk mengadakan rapat membahas tentang hasil survey yang sudah dikumpulkan marketing tersebut.

#### **B. Realisasi Jadwal Pelaksanaan**

Jadwal merupakan pembagian waktu berdasarkan pengaturan urutan kerja, adapun daftar kegiatan yang dibuat dengan pembagian waktu pelaksanaan selama tugas proyek ini berlangsung dan dengan tambahan rincian jam kerja disetiap kegiatan yang dilakukan seperti berikut:

|                |                                  | Minggu Pelaksanaan |                |                         |                         |   |   |                |   |   |    | Realisasi |    |    |    |              |             |
|----------------|----------------------------------|--------------------|----------------|-------------------------|-------------------------|---|---|----------------|---|---|----|-----------|----|----|----|--------------|-------------|
| No.            | Nama Kegiatan                    | $\mathbf{1}$       | $\overline{2}$ | $\overline{\mathbf{3}}$ | $\overline{\mathbf{4}}$ | 5 | 6 | $\overline{7}$ | 8 | 9 | 10 | 11        | 12 | 13 | 14 | Ya/T<br>idak | %           |
| $\mathbf{1}$   | Konsultasi<br>Seputar MTP        |                    |                |                         |                         |   |   |                |   |   |    |           |    |    |    | Ya           | 100<br>%    |
| $\overline{2}$ | Mencari<br>Client                |                    |                |                         |                         |   |   |                |   |   |    |           |    |    |    | Ya           | 100<br>%    |
| $\overline{3}$ | Dapat<br>Client                  |                    |                |                         |                         |   |   |                |   |   |    |           |    |    |    | Ya           | 100<br>$\%$ |
| $\overline{4}$ | Bimbingan<br>MOU                 |                    |                |                         |                         |   |   |                |   |   |    |           |    |    |    | Ya           | 100<br>%    |
| 5              | Bimbingan Bab<br>$\mathbf{1}$    |                    |                |                         |                         |   |   |                |   |   |    |           |    |    |    | Ya           | 100<br>$\%$ |
| 6              | Pengumpulan<br>Data Client       |                    |                |                         |                         |   |   |                |   |   |    |           |    |    |    | Ya           | 100<br>%    |
| $\overline{7}$ | Merancang<br>Sistem              |                    |                |                         |                         |   |   |                |   |   |    |           |    |    |    | Ya           | 100<br>%    |
| 8              | Bimbingan<br>terkait<br>database |                    |                |                         |                         |   |   |                |   |   |    |           |    |    |    | Ya           | 100<br>$\%$ |
| 9              | Implementasi<br>coding           |                    |                |                         |                         |   |   |                |   |   |    |           |    |    |    | Ya           | 100<br>%    |

**Tabel 4.10** Realisasi Jadwal Pelaksanaan

#### **C. Keberlanjutan Projek**

Adapaun keberlanjutan dari proyek pembuatan website pendaftaran matakuliah berkarya ialah projek yang dikerjakan masih menggunakan implementasi sebuah *web page*. Dilihat di jaman sekarang banyak pengguna lebih memilih mobile phone dikarenakan lebih instan dan efektif daripada harus menggunakan devie seperti laptop ini segala sesuatu lebih. Jadi keberlanjutan yang diharapkan adalah aplikasi yang sudah dibuat bisa diimplementasikan dalam mobile phone.

#### **BAB V**

#### **PENUTUP**

#### **A. Kesimpulan**

Dari semua laporan yang telah dituliskan mengenai Proyek Pembuatan Website Pendaftaran Matakuliah Berkarya Teknik Informatika dapat di ambil beberapa opsi kesimpulan mengenai pembahasan laporan tersebut adalah sebagai berikut :

- 1. Berhasil dibuat Website Pendaftaran Matakuliah Berkarya Teknik Informatika.
- 2. Website Pendaftaran Matakuliah Berkarya Teknik Informatika dapat mempermudah mahasiswa, dosen dan kordinator dalam proses kegiatan matakuliah berkarya.

#### **B. Saran**

Adapun saran yang dapat diberikan adalah:

- 1. Website pendaftaran matakuliah berkarya teknik informatika memiliki kekurangan dalam segi tampilan design sehingga bisa dilakukan pengkajian lebih lanjut untuk menyempurnakan tampilan design tersebut.
- 2. Belum adanya tingkat keamanan yang baik sehingga masih rentan terhadap serangan, sehingga memerlukan suatu tambahan fungsi untuk lebih memperkuat tingkata keamanan Website pendaftaran matakuliah berkarya teknik.

### **DAFTAR PUSTAKA**

- [1] uad, "tentang-uad/sejarah-universitas-ahmad-dahlan," [Online]. Available: uad.ac.id. [Accessed 1 10 2018].
- [2] uad, "profil-seluruh-fakultas-universitas-ahmad-dahlan," [Online]. Available: www.uad.ac.id. [Accessed 1 10 2018].
- [3] uad, "tentang-uad/sejarah-universitas-ahmad-dahlan," [Online]. Available: uad.ac.id. [Accessed 13 12 2018].
- [4] wikepedia, "wiki/Sumber\_daya\_manusia," [Online]. Available: id.wikipedia.org. [Accessed 13 12 2018].

## **PROPOSAL PENAWARAN PEMBUATAN SISTEM INFORMASI PERPUSTAKAAN**

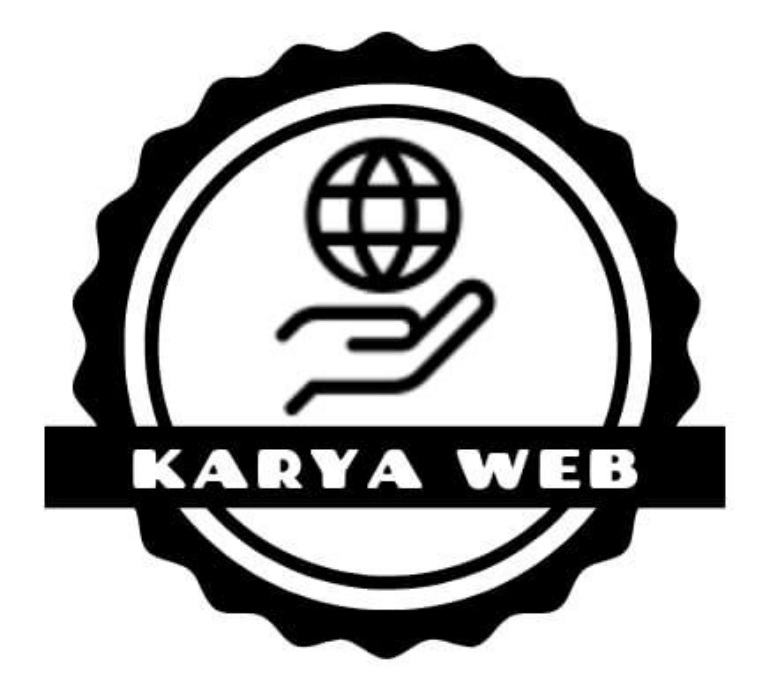

#### **I. Latar Belakang**

Perpustakaan merupakan faktor penting di dalam penunjang transformasi antara sumber ilmu (koleksi) dengan pencari ilmu (pengunjung). Perpustakaan juga sering disebut jantung dari sekolah dimana di dalamnya terdapat kumpulan koleksi, majalah, koran yang disusun berdasarkan sistem tertentu yang digunakan sebagai media dalam mencari ilmu dan wawasan bagi masyarakat khususnya para pelajar.

Sistem Informasi Perpustakaan merupakan sistem yang sangat dibutuhkan oleh sebuah perpustakaan untuk dapat mengelola data dan transaksi yang terjadi di dalam perpustakaan seperti pencatatan data anggota, pencatatan data buku, pencatatan transaksi peminjaman dan pengembalian buku, penghitungan denda keterlambatan, dan pembuatan laporan. Suatu sistem dapat dikatakan baik apabila memudahkan semua proses, salah satunya dengan sistem pengolahan data terkomputerisasi.

Teknologi Informasi berperan penting dalam memperbaiki kualitas dan kuantitas suatu lembaga pendidikan. Penggunaan teknologi informasi dalam lingkup perpustakaan tidak hanya sebagai proses otomatisasi terhadap akses informasi, tetapi juga menciptakan akurasi, kecepatan, dan kelengkapan sebuah sistem yang terintegrasi, sehingga proses transaksi yang terjadi akan menjadi efektif dan efisien.

#### **II. Maksud dan Tujuan**

Maksud dan tujuan membuat sistem informasi perpustakaan yang akan kami tawarkan ini adalah untuk membantu petugas perpustakaan dalam pengolahan data seperti penghitungan denda dalam pengembalian buku, menambah, mencari informasi data buku dan dapat juga menambah data anggota sehingga dapat menghemat waktu, tenaga dan pikiran.

#### **III. Desain Produk dan Anggaran Biaya**

1. Login

Pada menu login terdapat username dan password yang harus dimasukkan oleh petugas perpustakaan. Menu login dapat dilihat pada gambar 1.1 di bawah ini.

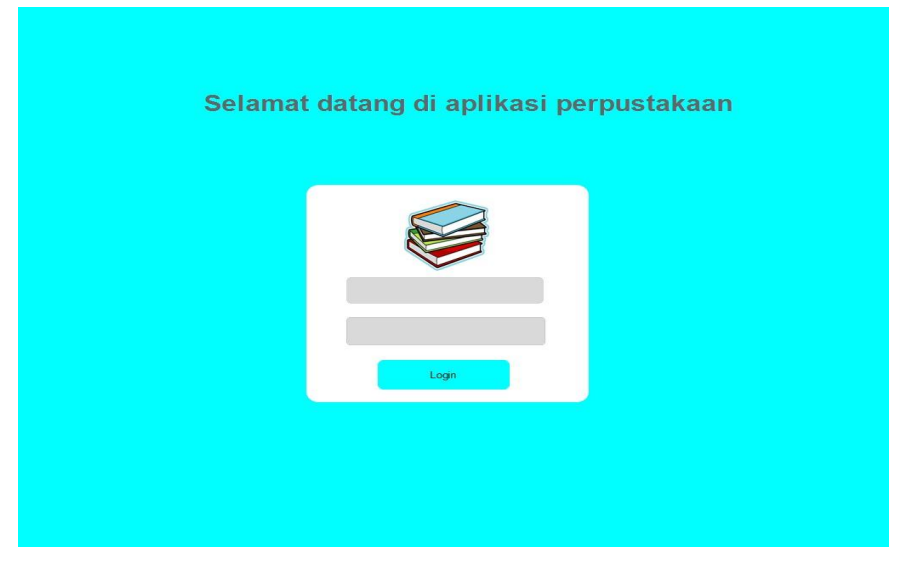

**Gambar 1.1 Tampilan awal pada saat login**

2. Halaman Utama pada Sistem Informasi Perpustakaan

Desain yang dibuat sangat simple dan mudah di pahami oleh pengguna/ user. Pada tampilan halaman utama ini memiliki empat fitur yaitu Anggota, Data Buku, Peminjaman, dan Pegembalian. Untuk desain tampilan halaman utama dapat dilihat pada gambar 1.2 dibawah ini.

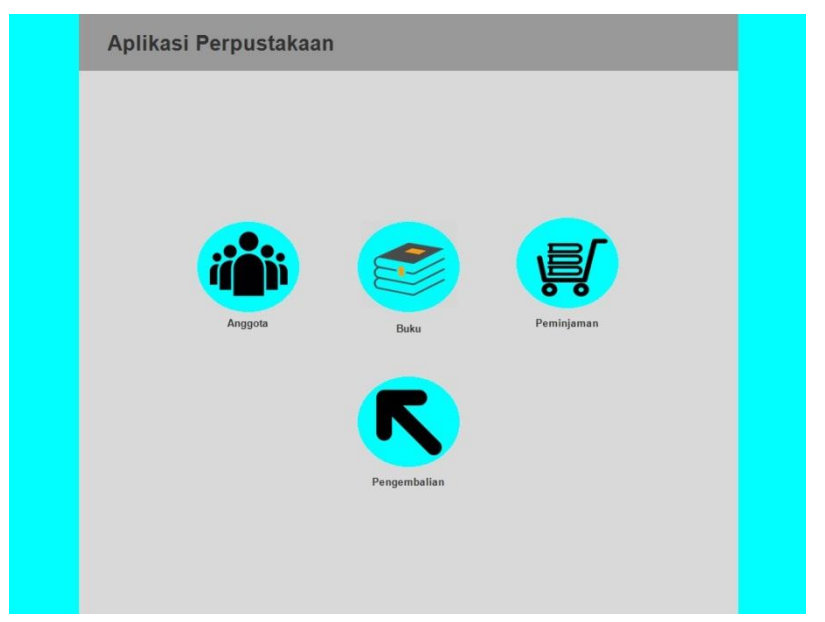

3. Menu Anggota

Pada menu anggota digunakan untuk mendata siapa saja anggota perputakaan, dalam menu ini juga dapat menambah data anggota sesuai kebutuhan petugas atau pengguna perpustakaan. untuk lebih jelasnya dapat dilihat pada gambar 1.3 yaitu desain anggota perpustakaan dan gambar 1.4 untuk tambah anggota dibawah ini.

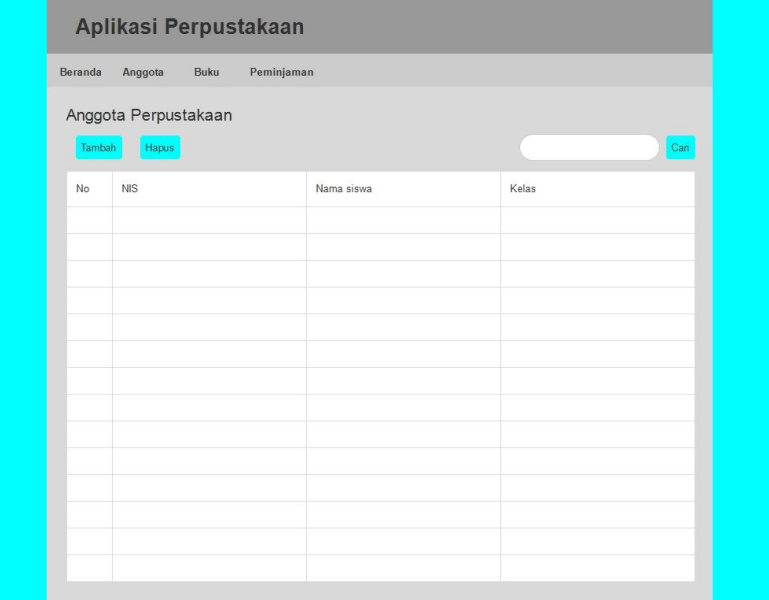

**Gambar 1.3 Tampilan Menu Anggota**

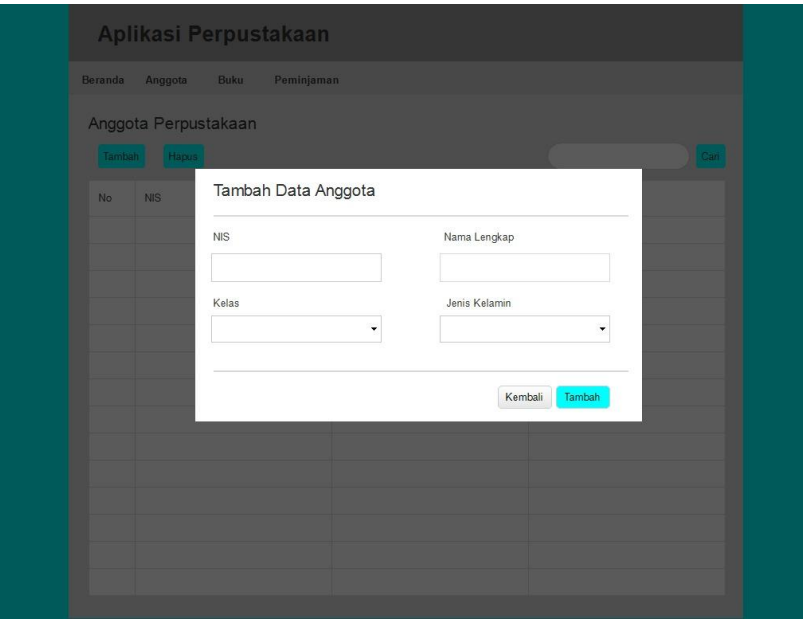

4. Menu Daftar Buku

Pada menu ini pengguna dapat melakukan pendataan buku yang ada di perpustakaan, dengan adanya sistem informasi perpustakaan ini pencarian buku akan lebih mudah mengetahui buku tersebut sedang di pinjam atau sudah di kembalikan. Untuk desain menu daftar buku dapat dilihat pada gambar 4.1 dibawah ini

| Beranda   | Anggota                        | Aplikasi Perpustakaan<br>Buku | Peminjaman |          |              |            |        |
|-----------|--------------------------------|-------------------------------|------------|----------|--------------|------------|--------|
|           | Daftar Buku<br>Hapus<br>Tambah |                               |            |          |              |            | Cari   |
| <b>No</b> | Kode Buku                      | Judul Buku                    | Pengarang  | Penerbit | Tahun Terbit | Jenis Buku | Jumlah |
|           |                                |                               |            |          |              |            |        |
|           |                                |                               |            |          |              |            |        |
|           |                                |                               |            |          |              |            |        |
|           |                                |                               |            |          |              |            |        |
|           |                                |                               |            |          |              |            |        |
|           |                                |                               |            |          |              |            |        |
|           |                                |                               |            |          |              |            |        |
|           |                                |                               |            |          |              |            |        |
|           |                                |                               |            |          |              |            |        |
|           |                                |                               |            |          |              |            |        |

**Gambar 1.5 Daftar buku**

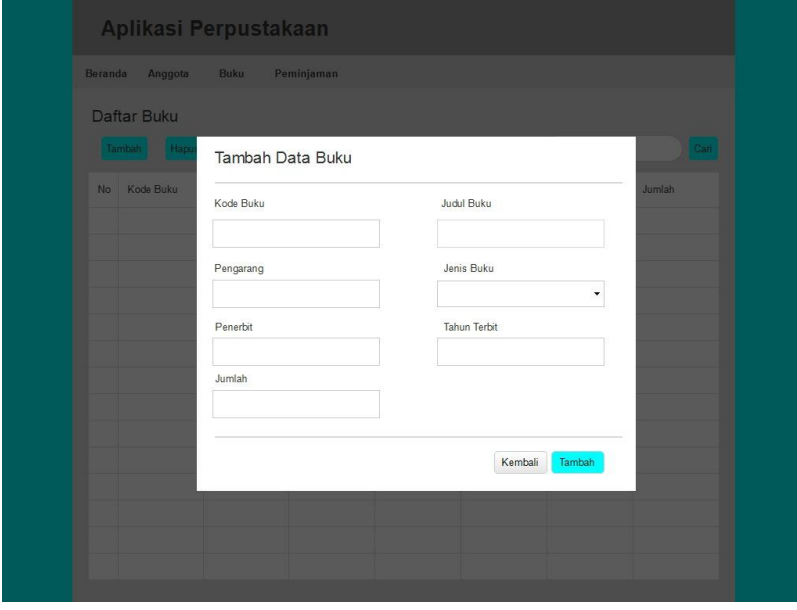

#### **Gambar 1.6 tambah data buku**

5. Menu Peminjaman/daftar peminjaman buku

Pada menu ini pengguna dapat melakukan daftar peminjaman siapa saja yang meminjam buku tersebut, disini juga dapat melakukan penambahan data peminjam. Desainnya dapat di lihat pada gambar 1.5 pada gambar dibawah ini

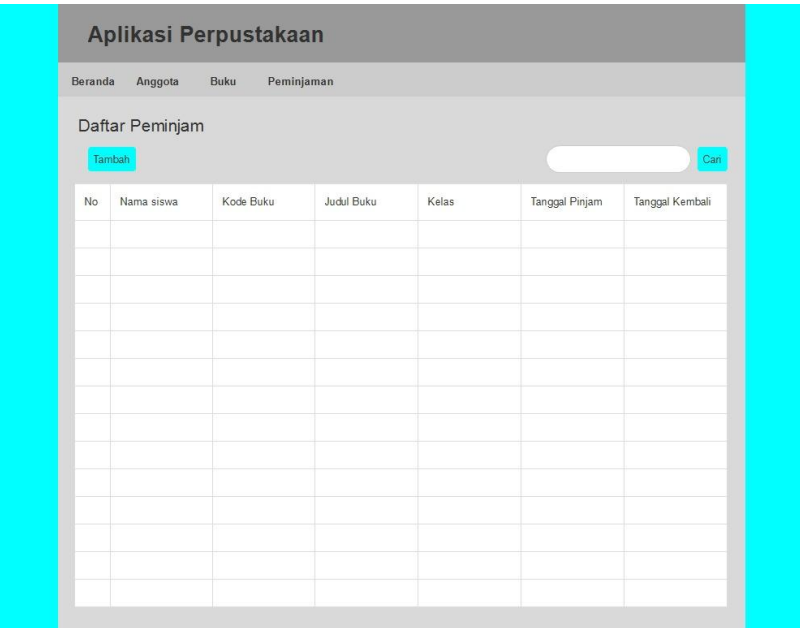

**Gambar 1.7 Daftar peminjam**

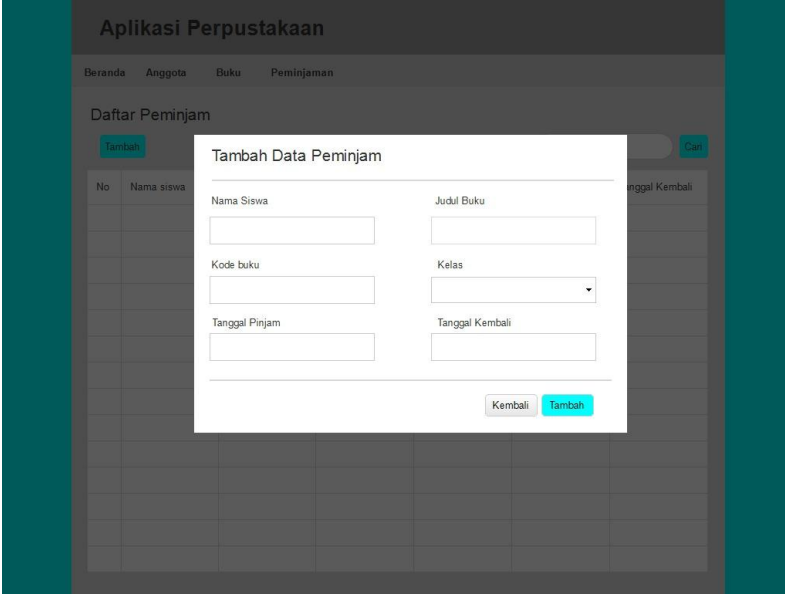

6. Pengembalian buku

Pada menu ini, sama halnya dengan peminjaman buku, untuk pengembalian dapat melakukan mengisian data ketika akan melakukan pengembalian buku dan dapat dikenakan biaya apabila peminjam telat dalam mengembalikan buku tersebut.

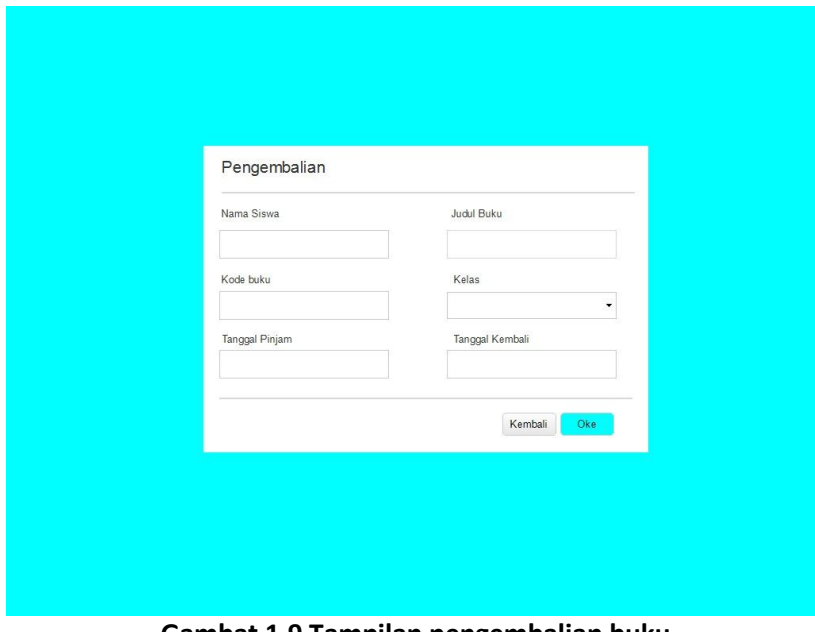

**Gambat 1.9 Tampilan pengembalian buku**

## **A. Anggaran Biaya**

## 1. Biaya Hosting dan Domain

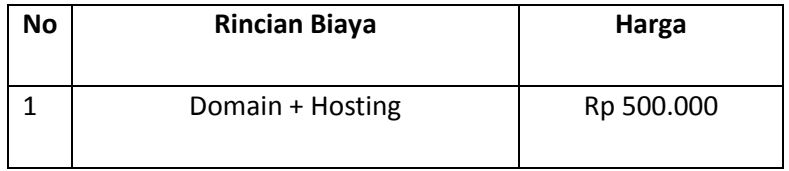

## **IV. Biodata Keanggotaan**

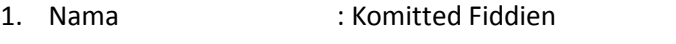

Prodi / Fakultas : Teknik Informatika / Teknologi Industri

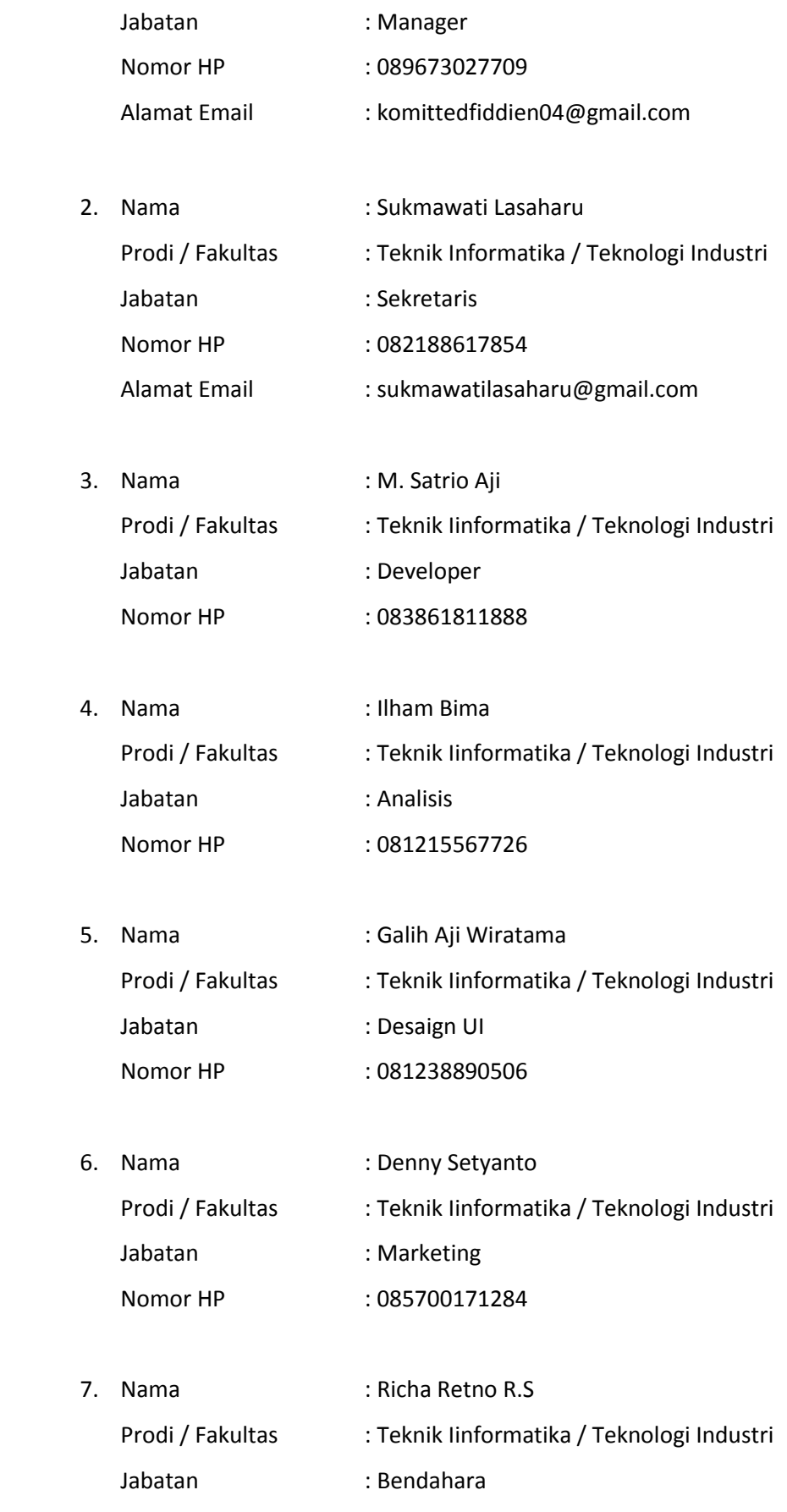

## **V. Deskripsi Bagian**

- 1. Manajer
	- Melakukan monitoring / kontrol terhadap perkembangan usaha
	- Memberi tugas kerja kepada bagian-bagian
	- Melayani konsumen yang melakukan permintaan jasa
- 2. Sekretaris
	- Membuat surat daftar masuk dan keluar kantor
	- Mencatat semua transaksi penjualan
	- Menyiapkan dan mengarsipkan setiap faktur
	- Bertanggung jawab kepada manajer
- 3. Developer
	- Menerima permintaan pembuatan web dari *client*
	- Melakukan pemeliharaan web
- 4. Analisis
	- Menganalisis dan mengumpulkan data yang dibutuhkan selama pembuatan system
- 5. Desain UI
	- Merancang semua desain-desain yang dibutuhkan oleh seoarang *client*
- 6. Marketing
	- Melakukan promosi atau menawarkan produk pada *client*
- 7. Bendahara
	- Mencatat uang masuk dan keluar kantor
	- Membuat laporan keuangan
	- Mengelola keuangan kantor
	- Memegang rekening kantor

# LOG BOOK MENEJEMEN TUGAS PROYEK MAHASISWA<br>PROGRAM STUDI TEKNIK INFORMATIKA, UAD T.A  $20\frac{4}{3}$

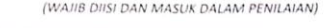

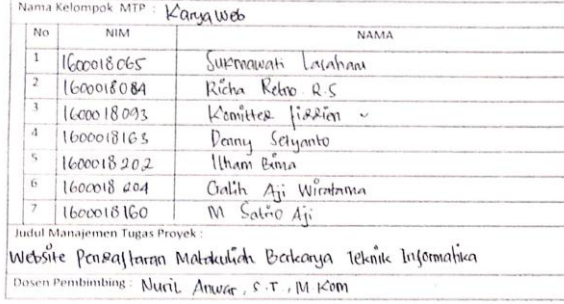

- Petuniuk Pengsian Log Book<br>1. Log book dibuat per minggu<br>2. Log book dibuat sargan<br>3. Setiap kegiatan di paraf oleh-pembimbing lapangan/ dosen-pembimbing<br>3. Setiap kegiatan di paraf oleh-dosen pengampu kelas MTP<br>5.
	-

Logbook Minggu 1 sd 7 (sebelum UTS)

 $\overline{a}$ 

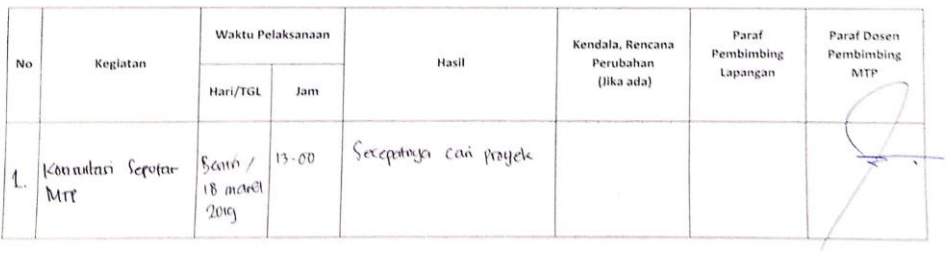

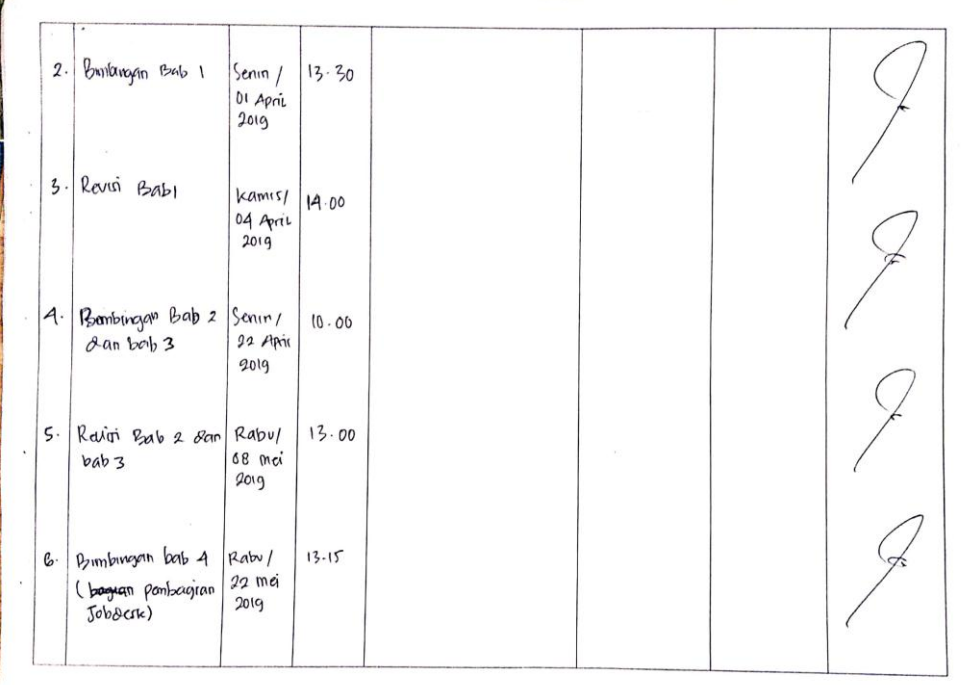

 $\hat{\mathbf{r}}$ 

ú

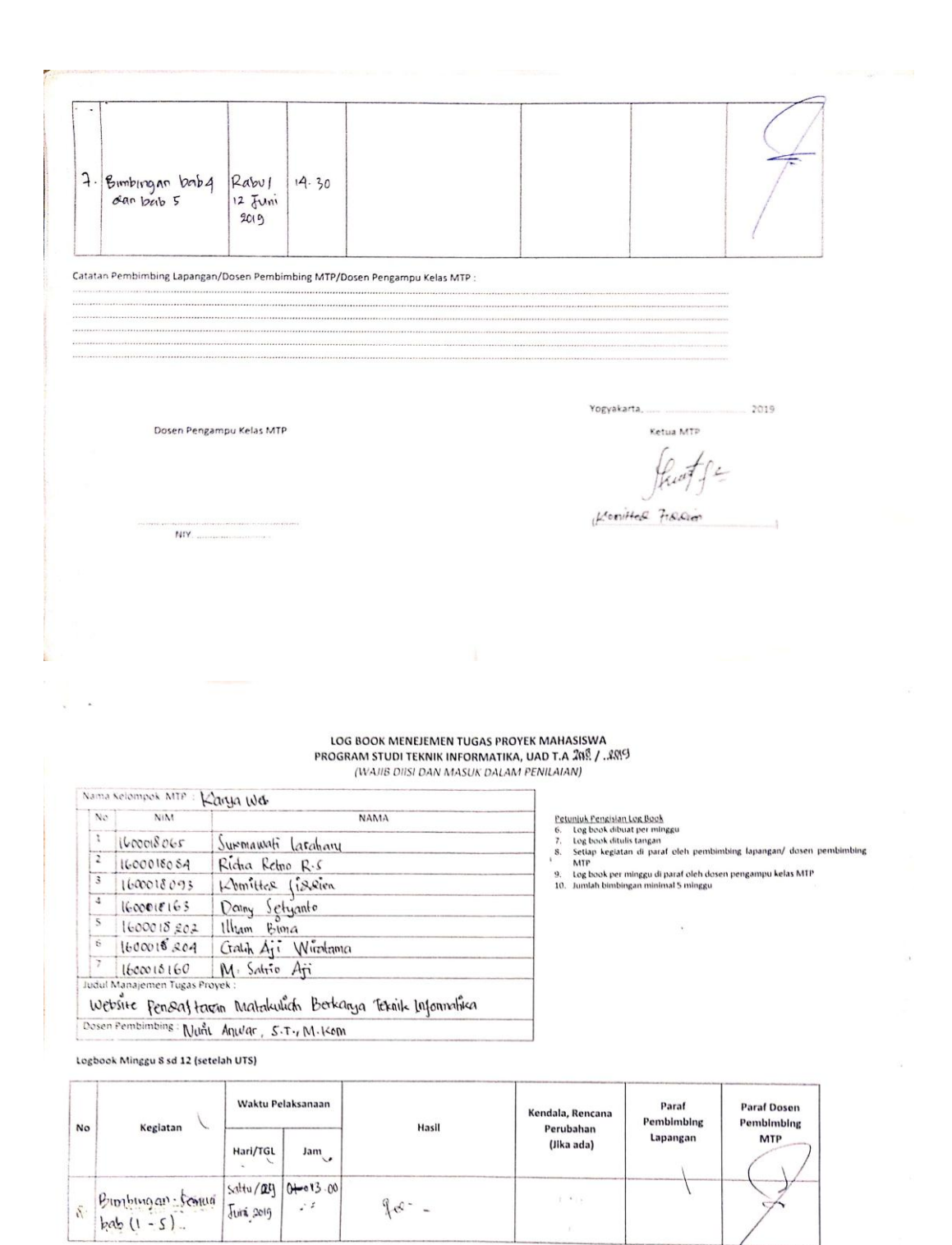

 $\mathbf{A}$ 

 $P \tilde{\xi}$ 

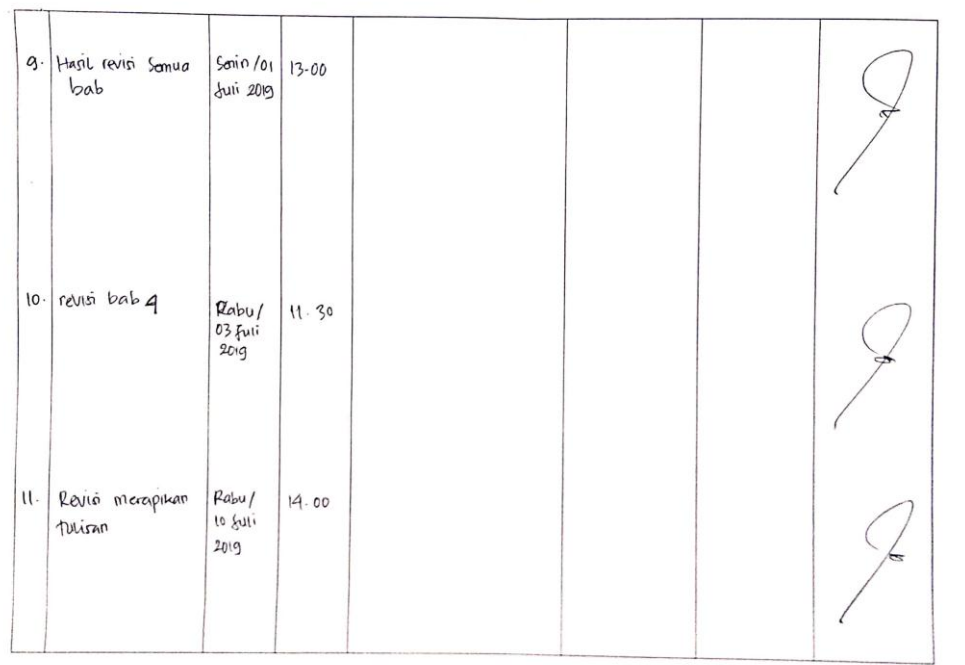

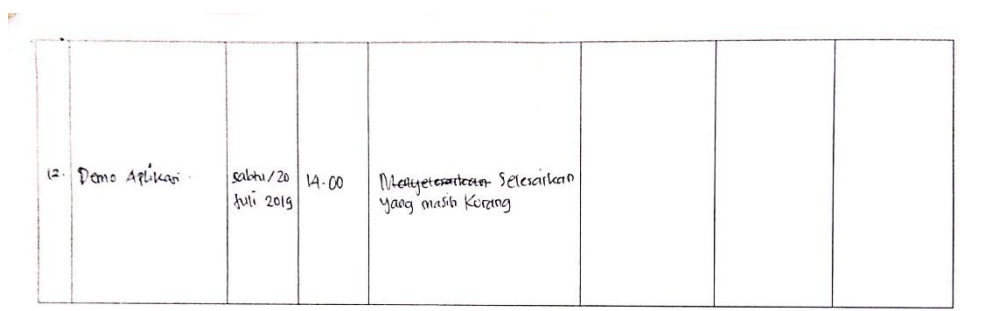

Catatan Pembimbing Lapangan/Dosen Pembimbing MTP/Dosen Pengampu Kelas MTP:

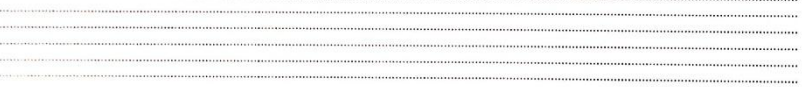

Dosen Pengampu Kelas MTP

Yogyakarta, ..... ............................. 2019 Ketua MTP

 $\int$ <br> $\int$  $\int$  $\int$  $\int$  $\frac{1}{2}$  $\int$  $\frac{1}{2}$  $\int$  $\frac{1$ 

 $\overline{1}$ 

K

 $\hat{\mathbf{s}}$ 

 $\frac{1}{\left| \mathcal{S} \right|}$ 

 $\overline{\mathbf{x}}$ 

 $\overline{\phantom{a}}$ 

## **LAMPIRAN**

## **Foto Dokumtasi Kegiatan MTP**

1. Dokumentasi Kegiatan Penawaran Sistem Informasi Perpustakaan, Lokasi MTS Gondowulung Yogyakarta.

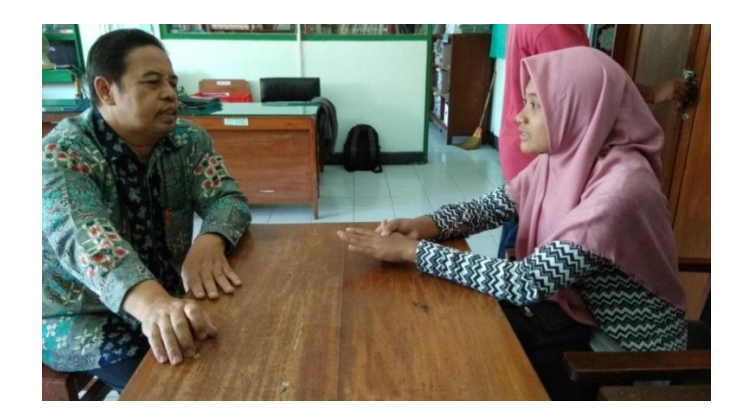

2. Dokumentasi Rapat Tentang Pembuatan Hosting, Lokasi Kampus IV UAD lantai 4.

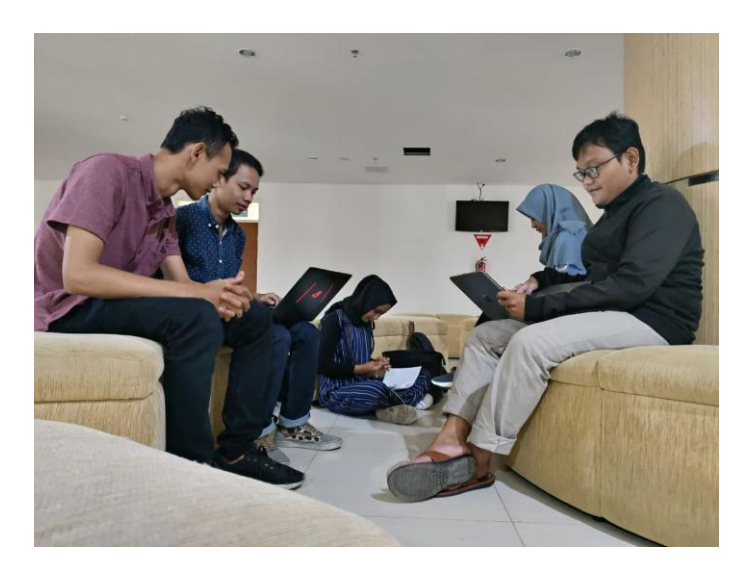

#### **LAMPIRAN**

#### **Biaya: Pemasukkan, pengeluaran dan keuntungan**

## 1. Biaya Pemasukkan

Biaya pemasukkan didapatkan dari iuran bersama yaitu Rp. 10.000,00 setiap anggota dan dikumpulkan kepada bendahara.

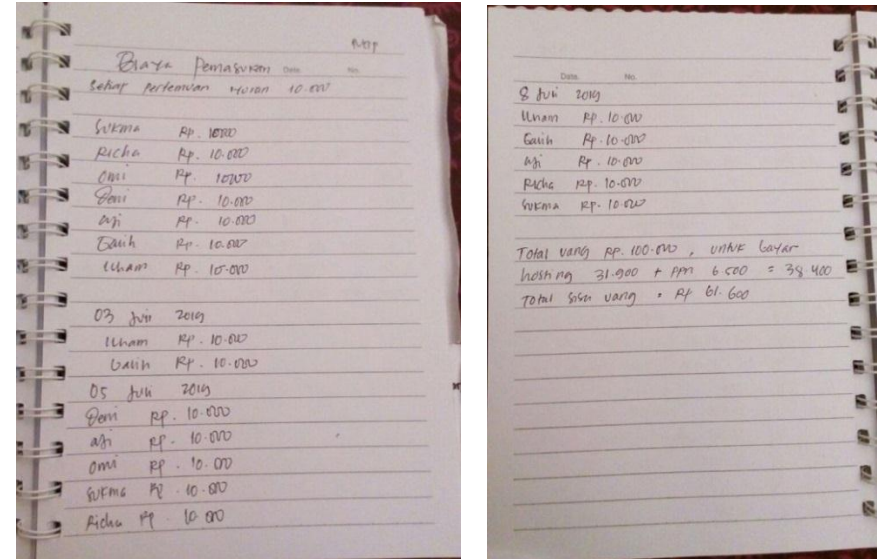

#### 2. Biaya pengeluaran

Biaya pengeluaran ini digunakan untuk kebutuhan selama projek ini berlangsung yaitu pengeluaran print laporan, print proposal, beli cip dan lain-lain.

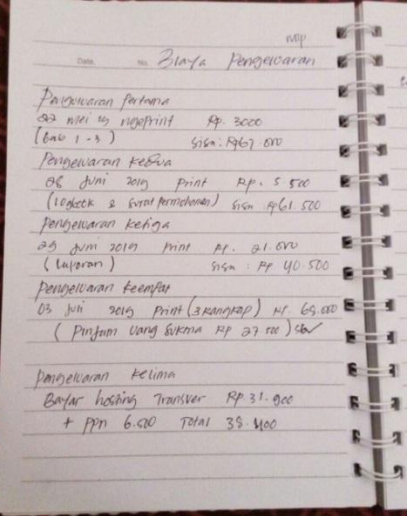

## 3. Bukti pembayaran print out laporan

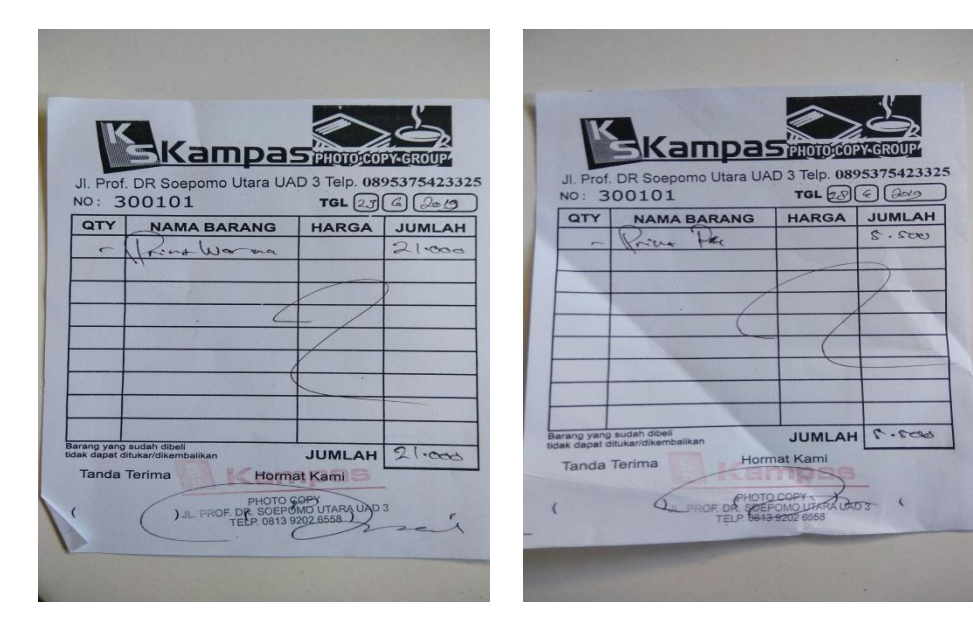

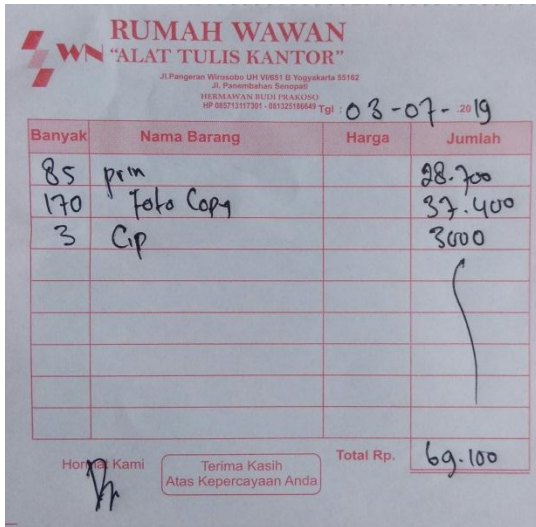

#### **LAMPIRAN**

```
<?php
class Autentikasi extends CI_Controller {
        function __construct()
        {
                parent::__construct();
                $this->load->model('ModelAutentikasi');
        }
        public function index() {
       if($this->session->userdata("masuk")) {
           redirect("welcome");
       }
       $this->load->view('template/layouts/login.php');
        }
        public function login(){
$this->form_validation->set_rules('email','email','required', array('required' => 
'email belum terisi.'));
$this->form_validation-
>set_rules('password','password','required',array('required' => 'password belum 
terisi.')); 
       if ($this->form_validation->run() == FALSE) {
         $this->index();
       } 
       else {
         $email = htmlspecialchars($this->input->post('email'));
         $b = htmlspecialchars($this->input->post('password'));
         $password = md5(<math>§b</math>);$cekdosen=$this->ModelAutentikasi->login_dsn($email,$password);
         if ($cekdosen->num_rows() > 0 {
                 $data = $cekdosen->row_array();
```
#### **Tools: Source code, Hosting, pemegang password, user manual**

```
 $this->session->set_userdata('masuk',TRUE);
                if ($data['role'] == '1')
\{ $this->session->set_userdata('akses','1');
                        $this->session->set_userdata('ses_id',$data['nidn']);
                        $this->session-
>set_userdata('ses_nama',$data['nama_dosen']);
                        redirect('welcome','refresh'); 
                } 
              else if ($data['role'] == '2') 
\{ $this->session->set_userdata('akses','2');
                 $this->session->set_userdata('ses_id',$data['nidn']);
                 $this->session->set_userdata('ses_nama',$data['nama_dosen']);
                 redirect('welcome','refresh'); 
 }
              else if ($data['role'] == '3') 
\{ $this->session->set_userdata('akses','3');
                 $this->session->set_userdata('ses_id',$data['nidn']);
                $this->session->set_userdata('ses_nama',$data['nama_dosen']);
                 redirect('welcome','refresh'); 
             } 
              else
\{ $this->session->set_userdata('akses','4');
                       $this->session->set_userdata('ses_id',$data['nidn']);
                        $this->session-
>set_userdata('ses_nama',$data['nama_dosen']);
                        redirect('welcome','refresh');
 } 
        }
```

```
 else
          {
                $cekmhs = $this->ModelAutentikasi-
>login_mhs($email,$password);
                if ($cekmhs->num_rows() > 0) 
\{ $data = $cekmhs->row_array();
                       $this->session->set_userdata('masuk', TRUE);
                       $this->session->set_userdata('akses','5');
                                             $this->session-
>set_userdata('ses_id',$data['nim']);
                                             $this->session-
>set_userdata('ses_nama',$data['nama']
redirect('welcome','refresh'); 
 }
             else
\{ $url=base_url('auth');
              echo $this->session->set_flashdata('msg','Username Atau Password 
Salah');
              redirect($url);
 }
        } 
                  } 
   }
       public function logout()
    {
               $this->session->unset_userdata("masuk");
       $this->session->sess_destroy();
               redirect(base_url('auth'));
    }
}
```
Controller Authentikasi, merupakan controller yang bertugas untuk mengatur aktifitas authentikasi seperti login dan logut.

<?php defined('BASEPATH') OR exit('No direct script access allowed'); class Mahasiswa extends CI\_Controller { public function construct() { parent::\_\_construct(); \$this->load->model('ModelKRS'); \$this->load->model('ModelDosen'); \$this->load->model('ModelMahasiswa'); \$this->load->model('ModelLogbook'); \$this->load->model('ModelSeminar'); if(\$this->session->userdata('masuk') != TRUE){ redirect(base\_url()); } } public function index() { \$page = \$this->uri->segment('1'); if (\$page=='kp') { \$data['title']= 'Kerja Praktek'; \$kd matkul=1; }elseif (\$page=='mtp') { \$data['title']= 'Manajemen Tugas Proyek'; \$kd\_matkul=2; } else{ \$data['title']= 'Metodologi Penelitian'; \$kd\_matkul=3; } \$data['uri'] = \$page;

```
$nim=$this->session->userdata('ses_id');
               $cek_sudah_ambil_krs=$this->ModelKRS-
>sudah_ambil_KRS($nim,$kd_matkul);
               if ($cek_sudah_ambil_krs->num_rows() > 0)
               {
                      $data['cekKRS']="sudahDaftar";
               }
               else 
               {
                       $data['cekKRS']="belumDaftar";
               }
               $data['ambil_sudah_krs']=$this->ModelKRS-
>mahasiswa_sudah_ambil_KRS($nim,$kd_matkul);
               $a=$this->ModelKRS-
>mahasiswa_sudah_ambil_KRS($nim,$kd_matkul);
               foreach ($a as $key => $value) 
               {
                      $data['status']=$value->status;
                       $data['dosen']=$value->nama_dosen;
               }
               $data['status_bimbing'] = $this->ModelKRS-
>mahasiswa_sudah_ambil_KRS($nim,$kd_matkul);
               $data['konten_t']='konten_mhs/index.php';
               $data['isi']='konten_mhs/profile.php';
               if($this->session->userdata('akses')=='5'){
                       $this->load->view('template/layouts/index.php',$data);
               }
               else
               {
                      echo "Anda tidak berhak mengakses halaman ini";
               }
```

```
}
//////////////////////////////////////////Profile//////////////////////////////////////
/////////////////////
        public function ambil profile()
       {
                if($this->session->userdata('akses')=='5')
               {
                       $page = $this->uri->segment('1');
                       if ($page=='kp') {
                                $data['title']= 'Kerja Praktek';
                                $kd_matkul=1;
                       }elseif ($page=='mtp') {
                                $data['title']= 'Manajemen Tugas Proyek';
                                $kd_matkul=2;
                       } else{
                                $data['title']= 'Metodologi Penelitian';
                                $kd_matkul=3;
                       }
                       $data['uri'] = $page;
                       $nim=$this->session->userdata('ses_id');
                $cek_sudah_ambil_krs=$this->ModelKRS
>sudah_ambil_KRS($nim,$kd_matkul);
                       if ($cek_sudah_ambil_krs->num_rows() > 0)
                       {
                                $data['cekKRS']="sudahDaftar";
                       }
                       else 
                       {
                                $data['cekKRS']="belumDaftar";
                       }
```

```
$data['ambil_sudah_krs']=$this->ModelKRS-
>mahasiswa_sudah_ambil_KRS($nim,$kd_matkul);
                       $a=$this->ModelKRS-
>mahasiswa_sudah_ambil_KRS($nim,$kd_matkul);
                       foreach ($a as $key => $value) {
                               $data['status']=$value->status;
                               $data['dosen']=$value->nama_dosen;
                       }
                       $data['status_bimbing'] = $this->ModelKRS-
>mahasiswa_sudah_ambil_KRS($nim,$kd_matkul);
                       $data['konten_t']='konten_mhs/index.php';
                       $data['isi']='konten_mhs/profile.php';
                       $this->load->view('template/layouts/index.php',$data);
               }
               else
               {
                       echo "MAAF Anda tidak berhak mengakses halaman ini";
               }
       }
//////////////////////////////////////////PENDAFTARAN/////////////////////////////
//////////////////////////////
       public function daftar bimbingan()
       { 
               if($this->session->userdata('akses')=='5')
               {
                       $page = $this->uri->segment('1');
                       if ($page=='kp') {
                               $data['title']= 'Kerja Praktek';
                               $kd_matkul=1;
                       }elseif ($page=='mtp') {
                               $data['title']= 'Manajemen Tugas Proyek';
```

```
$kd_matkul=2;
                       } else{
                              $data['title']= 'Metodologi Penelitian';
                              $kd_matkul=3;
                       }
                  $data['uri'] = $page;
                       $data['konten_t']='konten_mhs/index.php';
                       $data['isi']='konten_mhs/pendaftaran.php';
                       $data['data_dosen'] = $this->ModelDosen->ambilDosen();
                       $nim=$this->session->userdata('ses_id');
                       $cek_sudah_ambil_krs=$this->ModelKRS-
>sudah_ambil_KRS($nim,$kd_matkul);
                              if ($cek_sudah_ambil_krs->num_rows() > 0)
                              {
                                      $data['cekKRS']="sudahDaftar";
                              }
                              else 
                              {
                                      $data['cekKRS']="belumDaftar";
                              }
                       $data['ambil_sudah_krs']=$this->ModelKRS-
>mahasiswa_sudah_ambil_KRS($nim,$kd_matkul);
                       $a=$this->ModelKRS-
>mahasiswa_sudah_ambil_KRS($nim,$kd_matkul);
                       foreach ($a as $key => $value) 
                       {
                              $data['status']=$value->status;
                       }
                       $this->load->helper(array('form', 'url'));
                       $this->load->library('form_validation');
```
\$this->form\_validation->set\_rules('judul','judul','required', array('required' => 'Judul belum terisi.')); \$this->form\_validation- >set\_rules('tahun\_ajar','tahun','required', array('required' => 'Tahun ajar belum terisi.')); \$this->form\_validation- >set\_rules('lokasi','lokasi','required', array('required' => 'lokasi belum terisi.')); \$this->form\_validation- >set\_rules('pembimbing','pembimbing','required', array('required' => 'Pembimbing belum terisi.')); if(\$page=='mtp') { \$this->form\_validation- >set\_rules('nama\_team','nama\_team','required', array('required' => 'Nama team belum terisi.')); } if(\$page=='kp') { \$this->form\_validation- >set\_rules('jenis\_kp','jenis\_kp','required', array('required' => 'Jenis KP belum terisi.')); } if (\$this->form\_validation->run() == FALSE) { \$this->load- >view('template/layouts/index.php',\$data); } else {
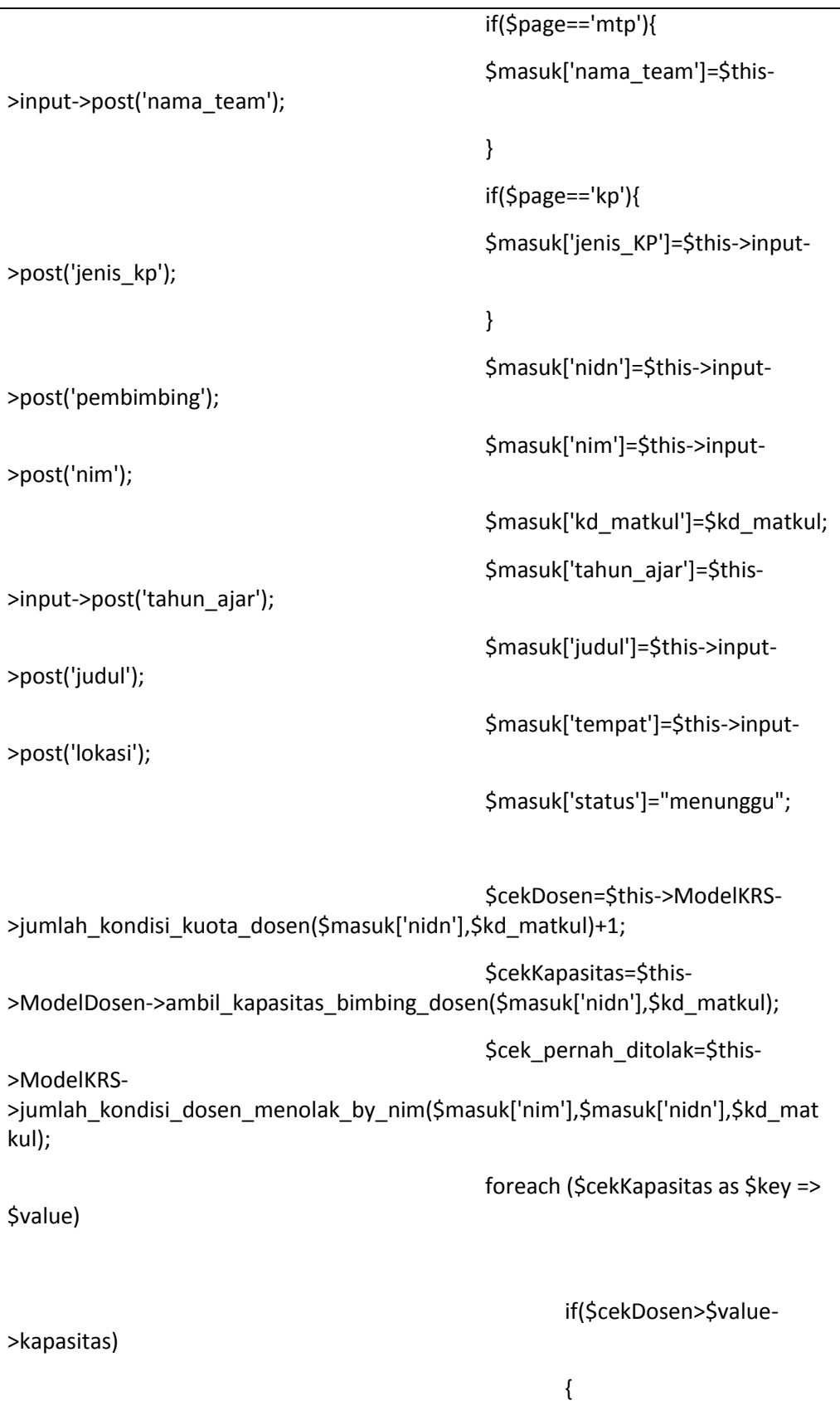

```
$this->session-
>set_flashdata('gagal','dosen sudah penuh');
                                                        }
                                                        else 
if($cek_pernah_ditolak>0)
                                                        {
                                                                $this->session-
>set_flashdata('gagal1','tidak bisa memilih dosen ini');
                                                        } 
                                                        else
                                                        { 
$this->ModelKRS->daftar_MKB($masuk);
$this->session->set_flashdata('success','data berhasil masuk');
                                                        }
       redirect(''.$page.'/pendaftaran'); 
                                                }
                }
                else
                {
                        echo "MAAF anda tidak berhak mengakses";
                }
       }
       public function hapus_krs($id_krs)
       { 
                if($this->session->userdata('akses')=='5')
           {
                        $page = $this->uri->segment('1');
                        $this->ModelKRS->delete_KRS($id_krs);
                        redirect(base_url($page."/pendaftaran"));
           }
                else 
                {
```

```
echo "MAAF bukan hak akses anda";
               }
       }
//////////////////////////////////////////LOgbook////////////////////////////////////
///////////////////////
       public function tampil_logbook()
       {
               if($this->session->userdata('akses')=='5')
               {
                               $page = $this->uri->segment('1');
                               if ($page=='kp') {
                                       $data['title']= 'Kerja Praktek';
                                       $kd matkul=1;
                               }elseif ($page=='mtp') {
                                       $data['title']= 'Manajemen Tugas Proyek';
                                       $kd_matkul=2;
                               } else{
                                       $data['title']= 'Metodologi Penelitian';
                                       $kd_matkul=3;
                               }
                               $nim=$this->session->userdata('ses_id');
                               $cek_sudah_ambil_krs=$this->ModelKRS-
>sudah_ambil_KRS($nim,$kd_matkul);
                               if ($cek_sudah_ambil_krs->num_rows() > 0)
                               {
                                       $data['cekKRS']="sudahDaftar";
                               }
                               else
                               {
                                       $data['cekKRS']="belumDaftar";
                               }
```

```
$data['ambil_sudah_krs']=$this->ModelKRS-
>mahasiswa_sudah_ambil_KRS($nim,$kd_matkul);
                               $a=$this->ModelKRS-
>mahasiswa_sudah_ambil_KRS($nim,$kd_matkul);
                               foreach ($a as $key => $value) 
                               {
                                       $data['status']=$value->status;
                               }
                               $data['uri'] = $page;
                               $nim=$this->session->userdata('ses_id');
                               $data['mhs'] = $this->ModelLogbook-
>mhs_log($nim,$kd_matkul);
                               $data['logbook'] =$this->ModelLogbook-
>datalogbookmhs($nim,$kd_matkul);
                               $data['konten_t']='konten_mhs/index.php';
                               $data['isi']='konten_mhs/logbook.php';
                               $this->load-
>view('template/layouts/index.php',$data);
               } 
               else
               {
                       echo "MAAF bukan hak akses anda";
               }
       }
       public function isi_logbook()
       {
               if($this->session->userdata('akses')=='5')
               {
                       $page = $this->uri->segment('1');
                       if ($page=='kp') {
                               $data['title']= 'Kerja Praktek';
                               $data['kd_matkul']=1;
                       }elseif ($page=='mtp') {
```
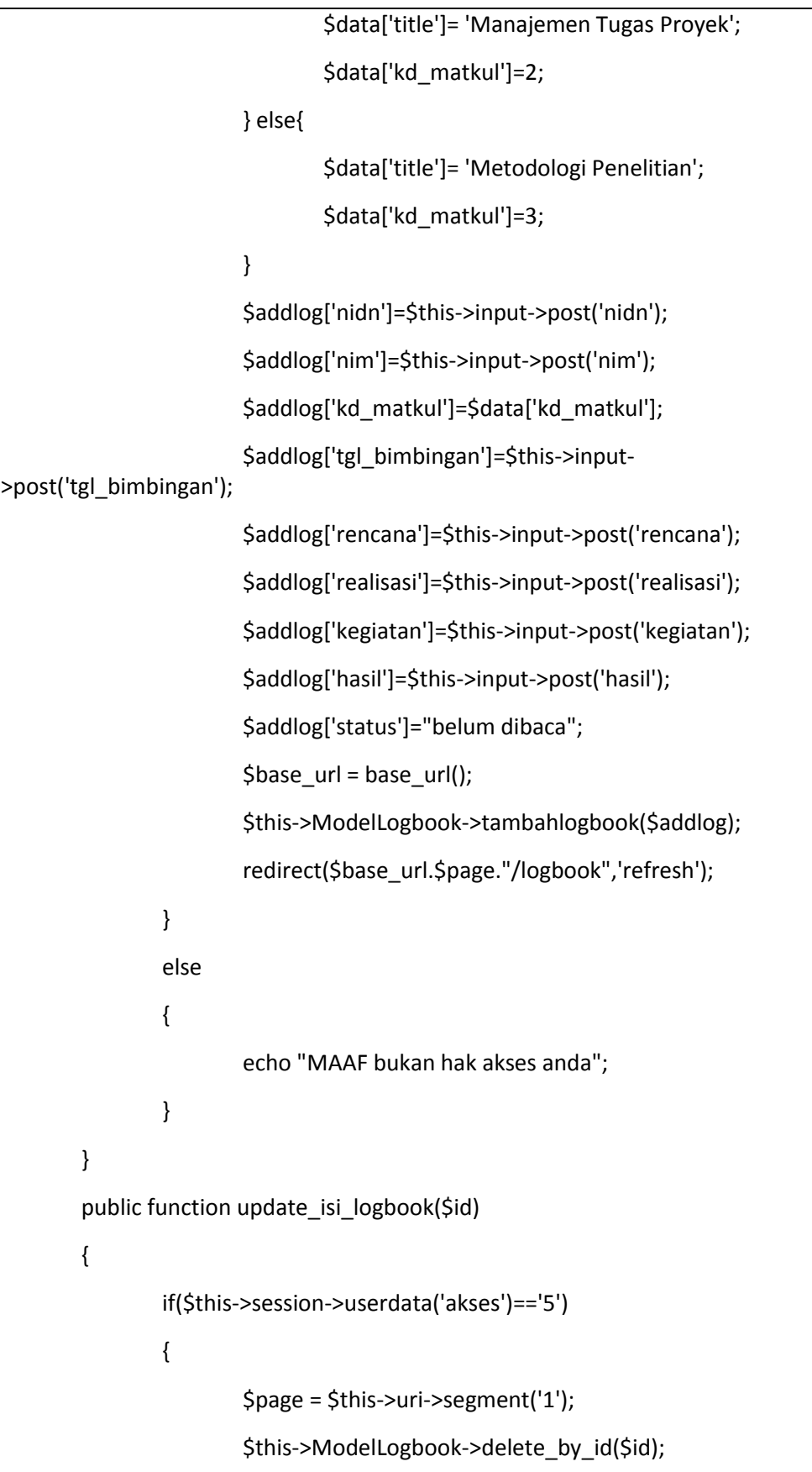

```
redirect(base_url($page."/logbook",'refresh'));
               }
                else
               {
                        echo "MAAF bukan hak akses anda";
               }
       }
//////////////////////////////////////////Seminar////////////////////////////////////
///////////////////////
       public function isi_seminar()
       {
                if($this->session->userdata('akses')=='5')
               {
             $page = $this->uri->segment('1');
                       if ($page=='kp') {
                                $data['title']= 'Kerja Praktek';
                                $kd_matkul=1;
                       }elseif ($page=='mtp') {
                                $data['title']= 'Manajemen Tugas Proyek';
                                $kd matkul=2;
                       } else{
                                $data['title']= 'Metodologi Penelitian';
                                $kd_matkul=3;
                       }
                   $data['uri'] = $page;
                        $data['konten_t']='konten_mhs/index.php';
                        $data['isi']='konten_mhs/seminar.php';
                        $config['upload_path'] = './uploads/';
                       $config['allowed_types'] = 'gif|jpg|png';
```
\$config['max\_size'] = 1000; \$this->load->library('upload', \$config); if (empty(\$\_FILES['acc\_koordinator']['name']) and empty(\$\_FILES['acc\_pembimbing']['name']) and empty(\$ FILES['acc\_pembayaran']['name'])) { \$this->load- >view('template/layouts/index.php',\$data); } else { if ( ! \$this->upload- >do\_upload('acc\_koordinator') ) { \$error =\$this->upload- >display\_errors(); \$this->session->set\_flashdata('gagal',\$error); } else { \$result['koordinator'] =\$this- >upload->data(); \$acc\_koor="true"; } if ( ! \$this->upload- >do\_upload('acc\_pembimbing') ) { \$error =\$this->upload- >display\_errors(); \$this->session->set\_flashdata('gagal',\$error); } else { \$result['pembimbing'] =\$this- >upload->data(); \$acc\_pem="true";

} if ( ! \$this->upload- >do\_upload('acc\_pembayaran') ) { \$error=\$this->upload- >display\_errors(); \$this->session->set\_flashdata('gagal',\$error); } else { \$result['pembayaran'] =\$this- >upload->data(); \$acc\_byr="true"; } if(\$acc\_koor=="true" && \$acc\_pem=="true" && \$acc\_byr=="true" ) { \$status="Terima"; \$nim=\$this->session->userdata('ses\_id'); \$a=\$this->ModelKRS- >mahasiswa\_sudah\_ambil\_KRS\_by\_status(\$nim,\$kd\_matkul,\$status); foreach (\$a as \$key => \$value) { \$nidn=\$value->nidn; } \$addseminar['nim']=\$nim; \$addseminar['kd\_matkul']=\$kd\_matkul; \$addseminar['nidn']=\$nidn \$addseminar['foto\_acc\_koordinator']=\$result['koordinator']['file\_name'];

\$addseminar['foto\_acc\_pembimbing']=\$result['pembimbing']['file\_name'];

```
$addseminar['foto_bukti_pembayaran']=$result['pembayaran']['file_name'];
       $this->ModelSeminar->daftar_seminar($addseminar);
       $this->session->set_flashdata('success','berhasil daftar seminar');
                                }
                redirect(''.$page.'/seminar'); 
                          }
               }
               else
               {
                       echo "MAAF anda tidak berhak mengakses";
               }
}
}
```
merupakan controller yang memiliki fungsi-fungsi sepertpi gamabr diatas bertugas untuk mengatur semua aktifitas fungsionalitas mahasiswa yaitu melakukan pendaftaran, mengisi logbook dan mendaftar seminar.

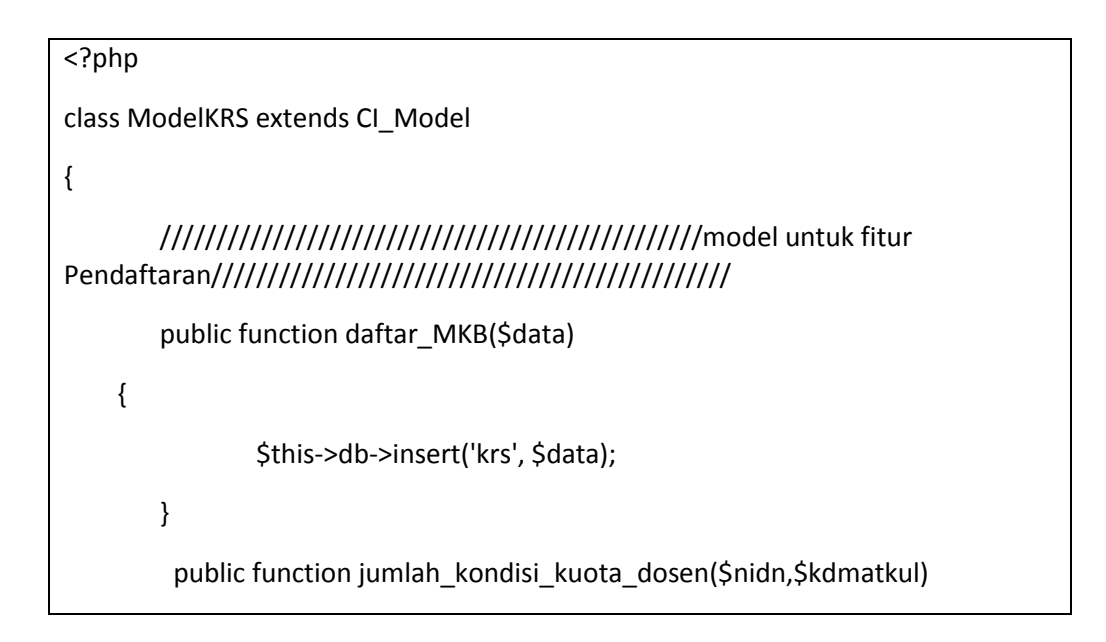

 { \$query=\$this->db->query("SELECT \*FROM krs where nidn='\$nidn' and kd\_matkul='\$kdmatkul' and status <> 'tolak' "); return \$query->num\_rows(); } public function jumlah kondisi dosen menolak by nim(\$nim,\$nidn,\$kdmatkul) { \$query=\$this->db->query("SELECT \*FROM krs where nim='\$nim' and nidn='\$nidn' and kd\_matkul='\$kdmatkul' and status='tolak' "); return \$query->num\_rows(); } public function ambil\_mahasiswa\_bimbingan\_by\_status\_menunggu(\$kd\_matkul,\$nidn,\$status) { \$this->db->select('mahasiswa.nama,mahasiswa.nim, krs.id\_krs,krs.status,krs.nama\_team,krs.tahun\_ajar,krs.judul,krs.tempat, dosen.nidn, matakuliah\_berkarya.kd\_matkul'); \$this->db->join('mahasiswa', 'krs.nim = mahasiswa.nim'); \$this->db->join('dosen', 'krs.nidn = dosen.nidn'); \$this->db->join('matakuliah\_berkarya', 'krs.kd\_matkul = matakuliah\_berkarya.kd\_matkul'); \$this->db->where(array('krs.kd\_matkul'=>\$kd\_matkul, 'krs.nidn'=>\$nidn,'krs.status'=>\$status)); return \$this->db->get('krs')->result(); } public function ambil mahasiswa bimbingan by status terima(\$kd matkul,\$nidn,\$status) { \$this->db->select('mahasiswa.nama,mahasiswa.nim,

krs.id\_krs,krs.status,krs.nama\_team,krs.tahun\_ajar,krs.judul,krs.tempat,krs.jenis\_K P,

dosen.nidn,

matakuliah berkarya.kd matkul');

\$this->db->join('mahasiswa', 'krs.nim = mahasiswa.nim');

\$this->db->join('dosen', 'krs.nidn = dosen.nidn');

```
 $this->db->join('matakuliah_berkarya', 'krs.kd_matkul = 
matakuliah_berkarya.kd_matkul');
```
\$this->db->where(array('krs.kd\_matkul'=>\$kd\_matkul,

'krs.nidn'=>\$nidn,'krs.status'=>\$status));

return \$this->db->get('krs')->result();

}

```
 public function
```
ambil mahasiswa bimbingan by status tolak(\$kd matkul,\$nidn,\$status)

## {

```
 $this->db->select('mahasiswa.nama,mahasiswa.nim, 
krs.id_krs,krs.status,krs.nama_team,krs.tahun_ajar,krs.judul,krs.tempat,krs.jenis_K
P,
```
dosen.nidn,

matakuliah\_berkarya.kd\_matkul');

\$this->db->join('mahasiswa', 'krs.nim = mahasiswa.nim');

\$this->db->join('dosen', 'krs.nidn = dosen.nidn');

```
 $this->db->join('matakuliah_berkarya', 'krs.kd_matkul = 
matakuliah berkarya.kd matkul');
```
\$this->db->where(array('krs.kd\_matkul'=>\$kd\_matkul,

'krs.nidn'=>\$nidn,'krs.status'=>\$status));

```
 return $this->db->get('krs')->result();
```
}

public function mahasiswa\_sudah\_ambil\_KRS(\$nim,\$kd\_matkul)

{

```
 $this->db-
>select('mahasiswa.nama,mahasiswa.nim,dosen.nama_dosen,krs.id_krs,krs.status,
```
krs.nama\_team,krs.tahun\_ajar,dosen.nidn,matakuliah\_berkarya.kd\_matkul,matak uliah berkarya.nama matkul');

\$this->db->join('mahasiswa', 'krs.nim = mahasiswa.nim');

\$this->db->join('dosen', 'krs.nidn = dosen.nidn');

\$this->db->join('matakuliah\_berkarya', 'krs.kd\_matkul = matakuliah\_berkarya.kd\_matkul');

\$this->db->where(array('krs.kd\_matkul'=>\$kd\_matkul,

'mahasiswa.nim'=>\$nim));

return \$this->db->get('krs')->result();

}

```
 public function 
mahasiswa_sudah_ambil_KRS_by_status($nim,$kd_matkul,$status)
```
{

\$this->db-

>select('mahasiswa.nama,mahasiswa.nim,dosen.nama\_dosen,krs.id\_krs,krs.status, krs.nama\_team,krs.tahun\_ajar,dosen.nidn,matakuliah\_berkarya.kd\_matkul,matak uliah berkarya.nama matkul');

\$this->db->join('mahasiswa', 'krs.nim = mahasiswa.nim');

\$this->db->join('dosen', 'krs.nidn = dosen.nidn');

```
 $this->db->join('matakuliah_berkarya', 'krs.kd_matkul = 
matakuliah_berkarya.kd_matkul');
```
\$this->db->where(array('krs.kd\_matkul'=>\$kd\_matkul,

'mahasiswa.nim'=>\$nim,'krs.status'=>\$status));

return \$this->db->get('krs')->result();

}

{

public function sudah\_ambil\_KRS(\$nim,\$kd\_matkul)

 \$query=\$this->db->query("SELECT \* FROM krs WHERE nim='\$nim' AND kd\_matkul='\$kd\_matkul' LIMIT 1");

return \$query;

}

public function update KRS(\$id,\$data)

```
 {
     $query = $this->db->where('id_krs',$id);
     $query2 = $this->db->update('krs',$data);
     return $query;
     }
   public function delete KRS($id)
    {
     $query = $this->db->delete('krs',
                array('id_krs'=>$id));
     return $query;
}
```
model KRS berfungsi untuk membuat fungsi-fungsi yang dibutuhkan untuk fungsionalitas dalam controller untuk pengambilan data ataupun menyimpan data yang berkaitan dengan database mysql.

```
<!DOCTYPE html>
<html>
<head>
 <?php $this->load->view("template/layouts/head.php") ?>
</head>
<body>
<!-- tampilan navigasi -->
<?php $this->load->view("template/layouts/header.php") ?>
<div class="py-5">
 <div class="container">
   <div class="row">
    <div class="col-sm-3">
    <!-- tampilan menu navigasi sidebar -->
    <?php $this->load->view("template/layouts/sidebar.php") ?>
```

```
<br>
   </div>
   <div class="col-sm-9">
    <div class="row">
     <div class="col-sm-12" >
      <!-- tampilan link breadcumb -->
      <?php $this->load->view("template/layouts/breadcrumb.php") ?> 
      <div class="card shadow" style="margin-top:10px;">
       <div class="card-header"><?= $title ?></div>
       <div class="card-body">
       <!-- tampilan konten dinamis -->
        <?php $this->load->view($konten_t) ?>
       </div>
     </div> 
    </div>
   </div>
  </div>
</div>
</div>
</div>
<div class="py-2 footer relative" style=" flex: 0 0 auto;
 display: flex;justify-content: center;background-color:#0174DF;color:white;">
 <?php $this->load->view("template/layouts/footer.php") ?> 
</div>
</body>
</html>
```
merupakan template view utama, dalam template view tersebut terbagi– terbagi dalam pemanggilan view header, sidebar, content dan footer, sehingga lebih menghemat penulis code php dan membuatnya menjadi dinamis.